**BECKHOFF** New Automation Technology

# Manual | EN CU8110-0060

Uninterruptible Power Supply (Capacitive)

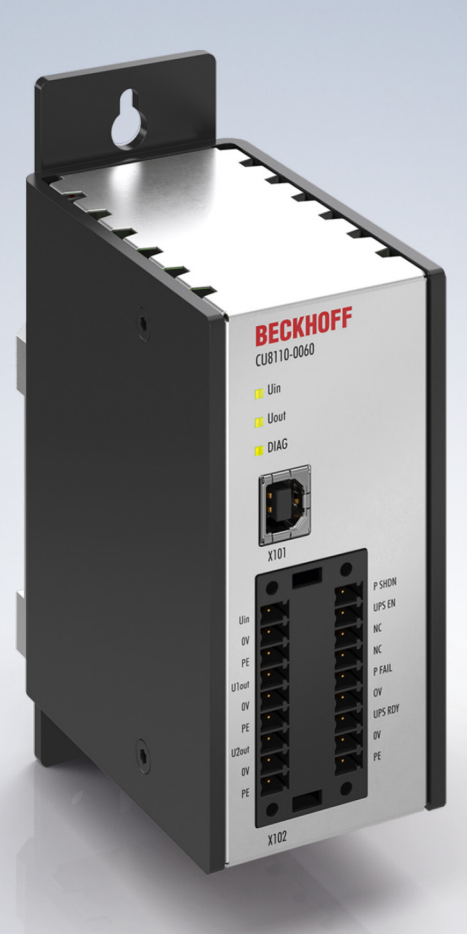

## **Table of contents**

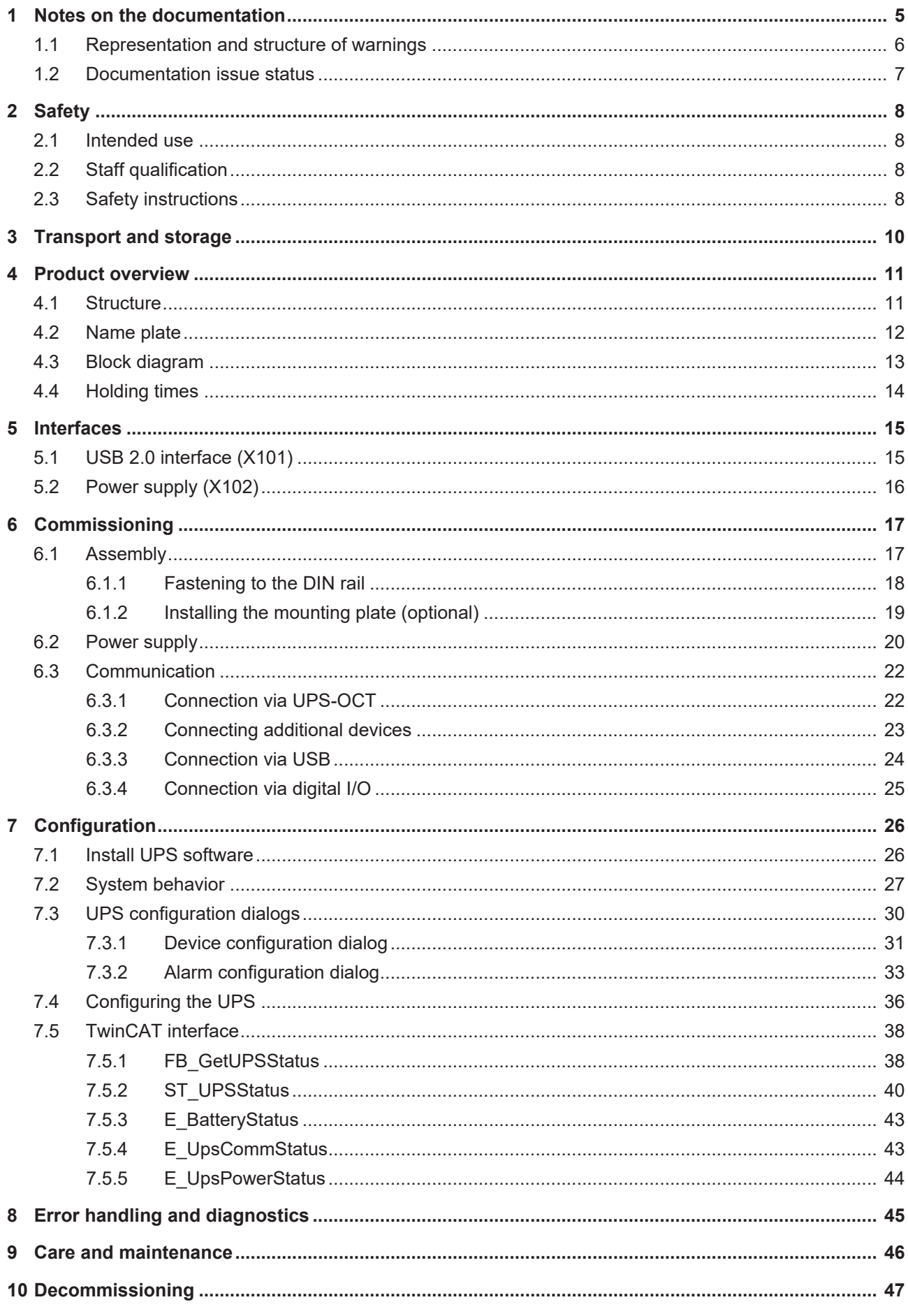

## **BECKHOFF**

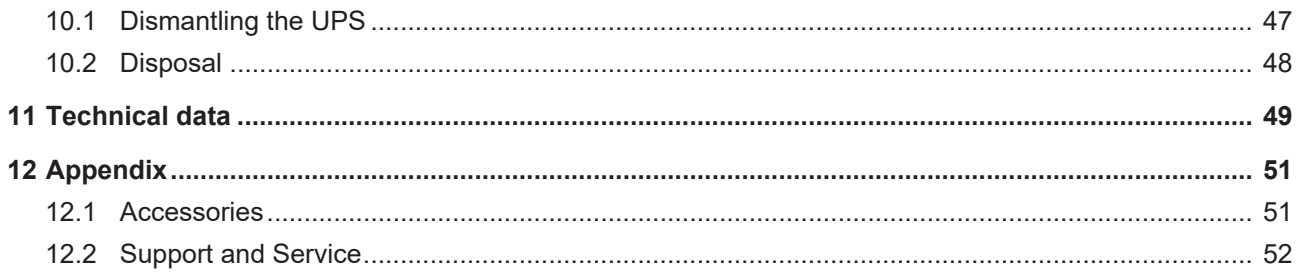

## <span id="page-4-0"></span>**1 Notes on the documentation**

This description is intended exclusively for trained specialists in control and automation technology who are familiar with the applicable national standards.

For installation and commissioning of the components, it is absolutely necessary to comply with the documentation and the following notes and explanations.

The qualified personnel is always obliged to use the currently valid documentation.

The responsible staff must ensure that the application or use of the products described satisfies all safety requirements, including all the relevant laws, regulations, guidelines, and standards.

#### **Disclaimer**

The documentation has been prepared with care. The products described are, however, constantly under development.

We reserve the right to revise and change the documentation at any time and without notice. No claims to modify products that have already been supplied may be made on the basis of the data, diagrams, and descriptions in this documentation.

#### **Trademarks**

Beckhoff®, TwinCAT®, TwinCAT/BSD®, TC/BSD®, EtherCAT®, EtherCAT G®, EtherCAT G10®, EtherCAT P®, Safety over EtherCAT®, TwinSAFE®, XFC®, XTS® and XPlanar® are registered and licensed trademarks of Beckhoff Automation GmbH.

If third parties make use of designations or trademarks used in this publication for their own purposes, this could infringe upon the rights of the owners of the said designations.

#### **Patents**

The EtherCAT Technology is covered by the following patent applications and patents, without this constituting an exhaustive list:

EP1590927, EP1789857, EP1456722, EP2137893, DE102015105702 and similar applications and registrations in several other countries.

## **EtherCAT**

EtherCAT® is registered trademark and patented technology, licensed by Beckhoff Automation GmbH, Germany

#### **Copyright**

© Beckhoff Automation GmbH & Co. KG, Germany.

The distribution and reproduction of this document, as well as the use and communication of its contents without express authorization, are prohibited.

Offenders will be held liable for the payment of damages. All rights reserved in the event that a patent, utility model, or design are registered.

### <span id="page-5-0"></span>**1.1 Representation and structure of warnings**

The following warnings are used in the documentation. Read and follow the warnings.

#### **Warnings relating to personal injury:**

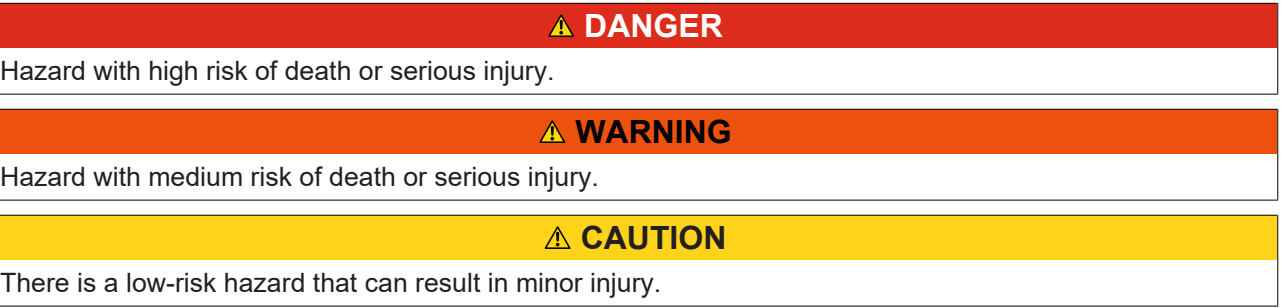

#### **Warnings relating to damage to property or the environment:**

*NOTICE*

There is a potential hazard to the environment and equipment.

**Notes showing further information or tips:**

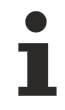

This notice provides important information that will be of assistance in dealing with the product or software. There is no immediate danger to product, people or environment.

### <span id="page-6-0"></span>**1.2 Documentation issue status**

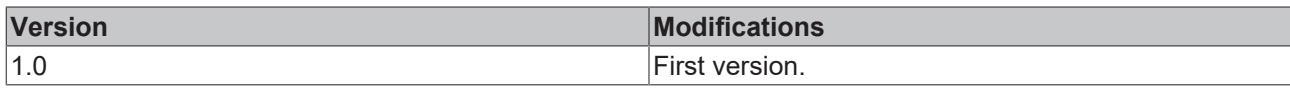

## <span id="page-7-0"></span>**2 Safety**

Read the chapter on safety and follow the instructions in order to protect from personal injury and damage to equipment.

#### **Limitation of liability**

All the components are supplied in particular hardware and software configurations appropriate for the application. Unauthorized modifications and changes to the hardware or software configuration, which go beyond the documented options, are prohibited and nullify the liability of Beckhoff Automation GmbH & Co. KG.

In addition, the following actions are excluded from the liability of Beckhoff Automation GmbH & Co. KG:

- Failure to comply with this documentation.
- Improper use.
- Assignment of untrained personnel.
- Use of unauthorized replacement parts.
- Use of the devices in a damaged condition.

### <span id="page-7-1"></span>**2.1 Intended use**

The CU8110-0060 UPS is intended for mounting on a DIN rail in an industrial control cabinet or terminal box. Alternatively, the UPS can be equipped with a mounting plate and mounted on the rear panel of the control cabinet. The UPS supports in particular Industrial PCs, Embedded PCs, Panels and Panel PCs in case of voltages fluctuations or failures and this way ensures a safe shutdown of the system.

The UPS has been developed for a working environment that satisfies protection class IP20. This involves finger protection and protection against solid foreign objects up to 12.5 mm, but not protection against water. Operation of the devices in wet and dusty environments is not permitted. The specified limits for electrical and technical data must be adhered to.

The CU8110-0060 UPS is maintenance-free. The energy module (EDLC) does not need to be replaced even after several decades.

#### **Improper use**

The UPS is not suitable for operation in the following areas:

- Potentially explosive atmospheres.
- In areas with an aggressive environment that is enriched, for example, with aggressive gases or chemicals.
- Living areas. In living areas, the relevant standards and guidelines for interference emissions must be adhered to, and the devices must be installed in housings or control boxes with suitable attenuation of shielding.

### <span id="page-7-2"></span>**2.2 Staff qualification**

All operations involving Beckhoff software and hardware may only be carried out by qualified personnel with knowledge of control and automation engineering. The qualified personnel must have knowledge of the administration of the Industrial PC and the associated network.

All interventions must be carried out with knowledge of control programming, and the qualified personnel must be familiar with the current standards and guidelines for the automation environment.

### <span id="page-7-3"></span>**2.3 Safety instructions**

Follow the safety instructions for protection against injuries and prevention of damage to equipment or property.

## RFCKHNFF

#### **Assembly**

- Never work on live equipment. Always switch off the power supply for the device before installation, troubleshooting or maintenance. Protect the device against unintentional switching on.
- Avoid polarity reversal of the data and supply cables, as this may cause damage to the equipment.
- Observe the relevant accident prevention regulations for your machine (e.g. the BGV A 3, electrical systems and equipment).
- Note the temperature limit values for operation. If the UPS is operated outside of these temperature limit values, electrolyte can escape, heat up or in the worst case explode.
- The UPS location must be adequately ventilated. In case of a fault, the UPS can release flammable gases that could cause an explosion.
- Do not store the UPS in an airtight container or bag. The battery pack can release gases that could explode if the UPS is kept in an airtight enclosure.
- If you come into contact with electrolyte, rinse the affected body part immediately with water.

#### **Firefighting**

Extinguish the battery pack with dry powder, halon or  $CO<sub>2</sub>$ .

- Do not extinguish with water.
- Disconnect the power supply.
- During firefighting wear self-contained respiratory protective equipment and protective clothing.
- Air the room after you have extinguished the UPS.

#### **Safety labels on the UPS**

The following safety labels are attached to the name plate of the UPS:

Caution: Do not charge in a gas tight container.

## <span id="page-9-0"></span>**3 Transport and storage**

### *NOTICE*

#### **Short circuit due to moisture**

Moisture can form during transport in cold weather or in the event of large temperature fluctuations. Leave the device to adjust to room temperature slowly. If condensation has occurred, wait at least 12 hours before switching on the device.

#### **Transport**

Despite the robust design of the unit, the components are sensitive to strong vibrations and impacts. Therefore, during transport please protect your device from:

- mechanical stress and
- use the original packaging.

<span id="page-9-1"></span>*Table 1: Dimensions and weight*

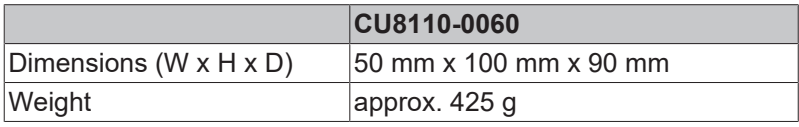

#### **Storage**

Observe the following storage conditions, in order to maintain the service life of the UPS:

- Store the UPS at room temperature or below.
- Do not store the UPS in a dusty environment, at high humidity or in location with strong vibrations.

### <span id="page-10-0"></span>**4 Product overview**

#### **UPS-OCT availability**

UPS-OCT should be available from Q2 2024 (new hardware required).

The CU8110-0060 is a capacitive uninterruptible power supply (UPS) based on double-layer capacitors (EDLC) with a maximum energy of 0.3 Wh and a maximum power output of max. 55 W.

In the event of a fault or the failure in the 24 V DC input voltage, the UPS takes over the supply of power to the connected devices with a controlled and buffered 24 V DC output voltage. All Beckhoff components or components from third parties, especially industrial PCs, embedded PCs, panels and panel PCs, can be equipped with the CU81xx UPS series. The UPS has a total of two 24-V outputs. In addition to the industrial PC, a panel or terminal segment can be supplied with uninterrupted power on the second output.

OCT (One Cable Technology), USB 2.0, and digital signals are available for communication between the UPS and the industrial PC. A special feature of OCT is that the connecting lines (+24 V, 0 V) between the industrial PC and UPS are used not only to supply power to the industrial PC, but also for bidirectional, modulated data transmission.

<span id="page-10-3"></span>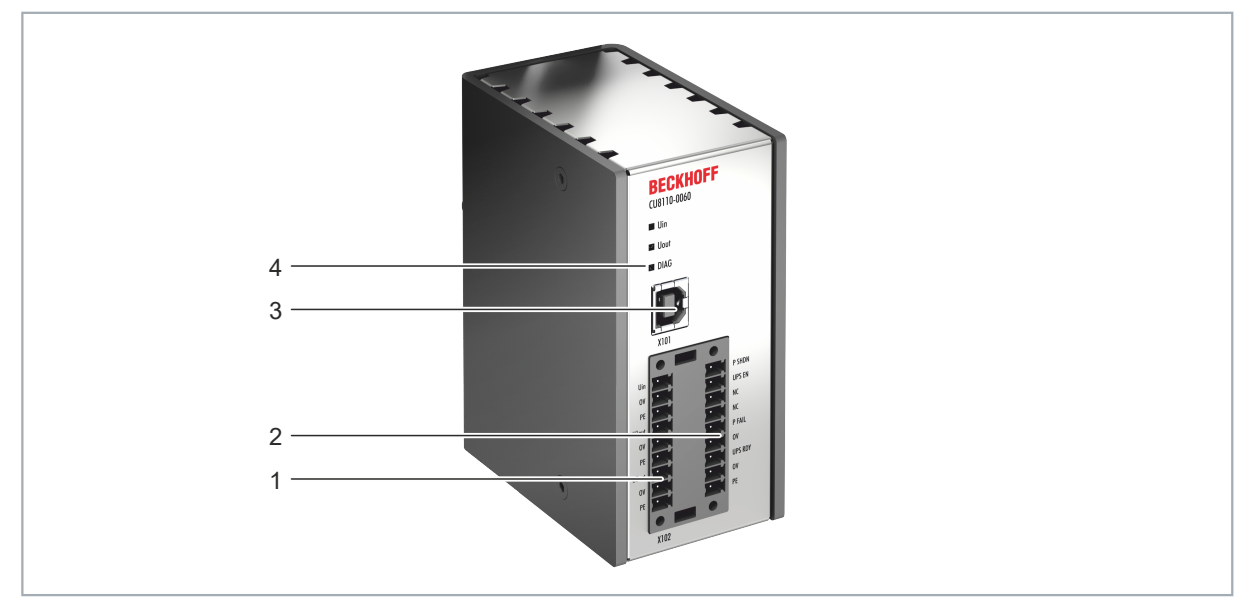

### <span id="page-10-1"></span>**4.1 Structure**

Fig. 1: Structure of a CU8110-0060 UPS.

<span id="page-10-2"></span>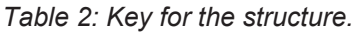

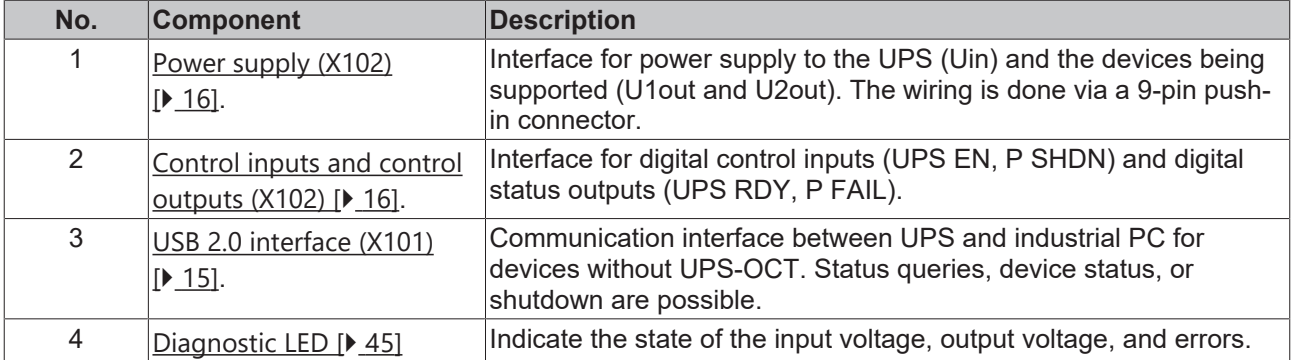

### <span id="page-11-0"></span>**4.2 Name plate**

<span id="page-11-2"></span>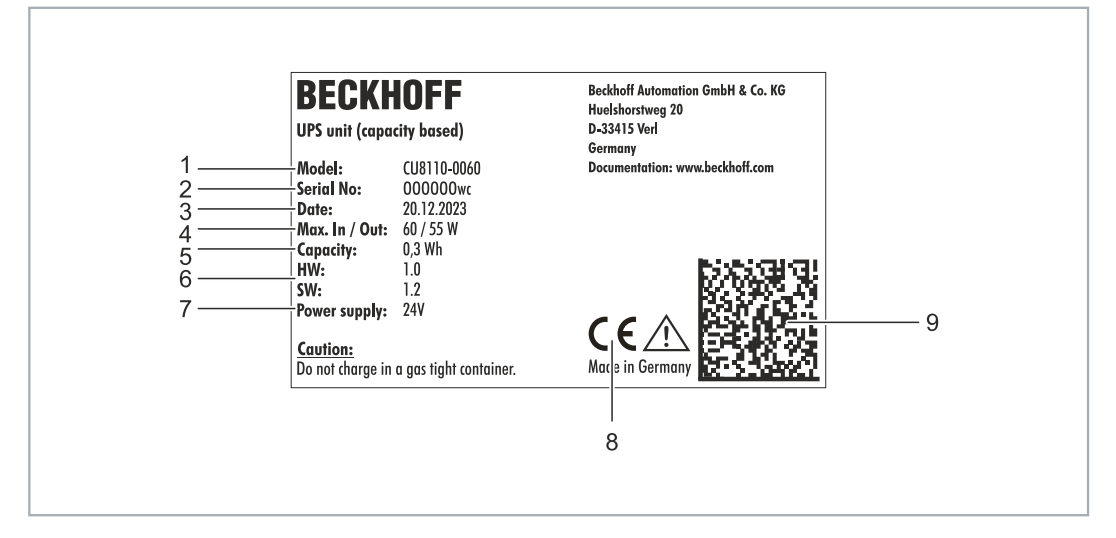

Fig. 2: Name plate example.

<span id="page-11-1"></span>*Table 3: Information on the name plate.*

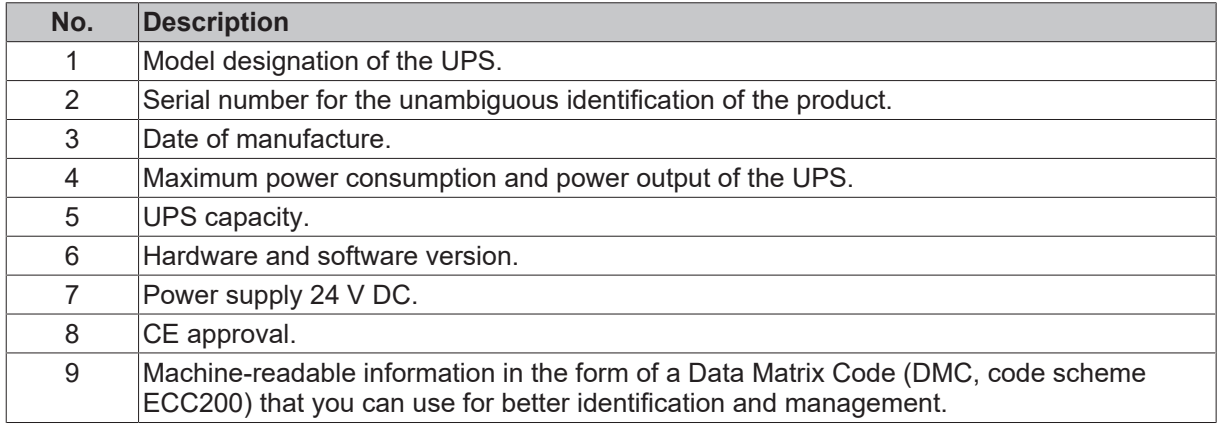

### <span id="page-12-0"></span>**4.3 Block diagram**

The block diagram for the CU81xx UPS is described in this chapter. The input voltage Uin typically comes from a single-phase (230 V) or three-phase (400 V) AC power supply, the secondary side of which provides the 24 V DC operating voltage for the UPS. The charging electronics takes the energy for charging the energy carrier, i.e. the batteries or capacitors, from this input voltage. The charging electronics ensures that all parameters of the energy carrier (e.g. maximum charge or discharge currents, temperatures, minimum energy) remain within the permitted limits.

<span id="page-12-1"></span>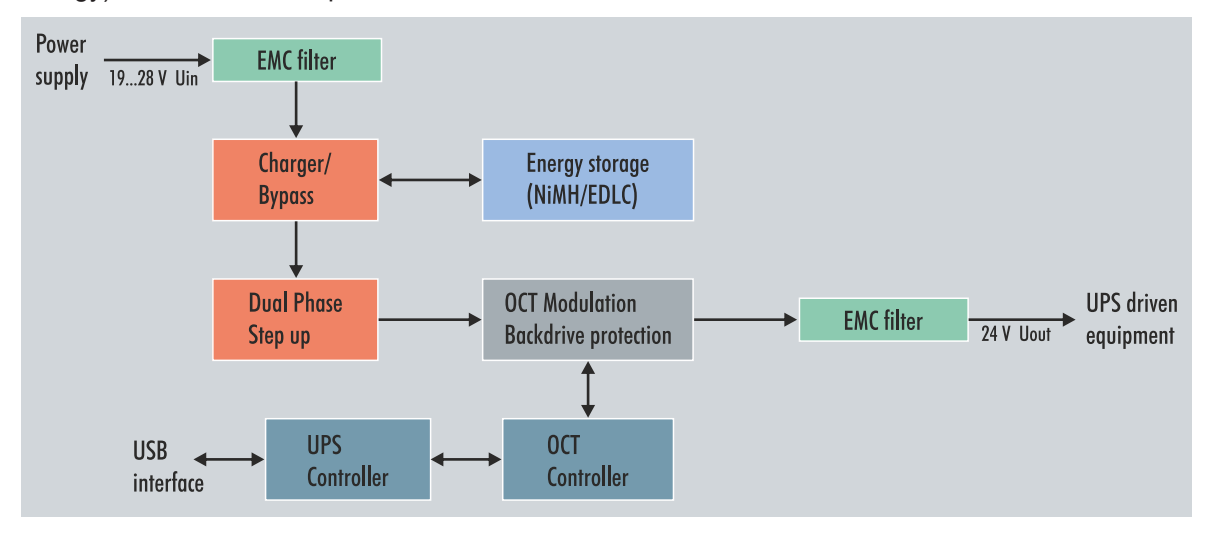

Fig. 3: CU81x0-x00x block diagram.

If the input voltage is at least 24 V - 15 % (20.2 V), the UPS, which is connected between the AC power supply and the load to be supported, always supplies at least 24 V at the output due to a step-up converter. If the input voltage drops below this value, operation is switched to UPS mode and the output is supplied by the energy storage device (UPS mode). The UPS then continues to supply exactly 24 V. In the case of an input voltage from 24 V to 24 V + 20 % (28.8 V), this is present directly at the output due to the bypass circuit. If the input voltage exceeds the threshold of 28.8 V, a transition to UPS mode takes place in order to protect the end devices. At the same time, an overvoltage warning is output. Therefore, less than 24 V and more than 28.8 V can never be present at the UPS output.

The complete control of the UPS is handled by the central UPS controller, which orchestrates the interaction of all other microcontrollers (UPS-OCT communication, charge controller).

### <span id="page-13-0"></span>**4.4 Holding times**

<span id="page-13-1"></span>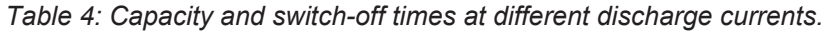

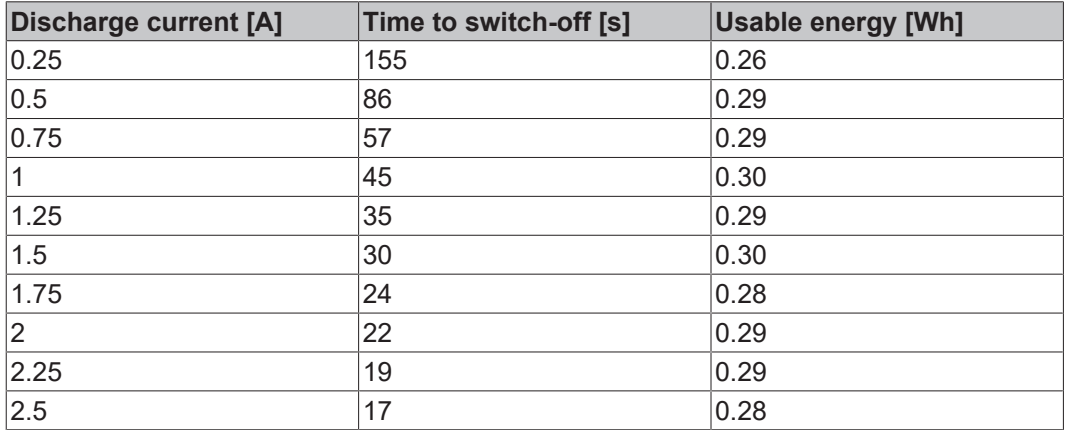

<span id="page-13-2"></span>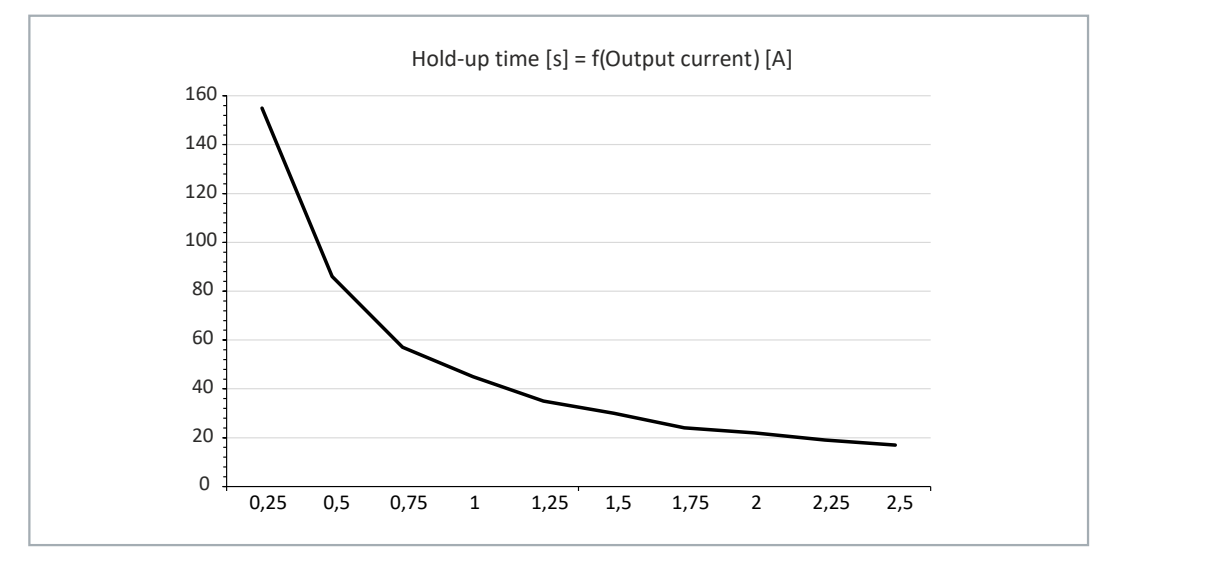

Fig. 4: Hold time without temperature and ageing effects.

<span id="page-13-3"></span>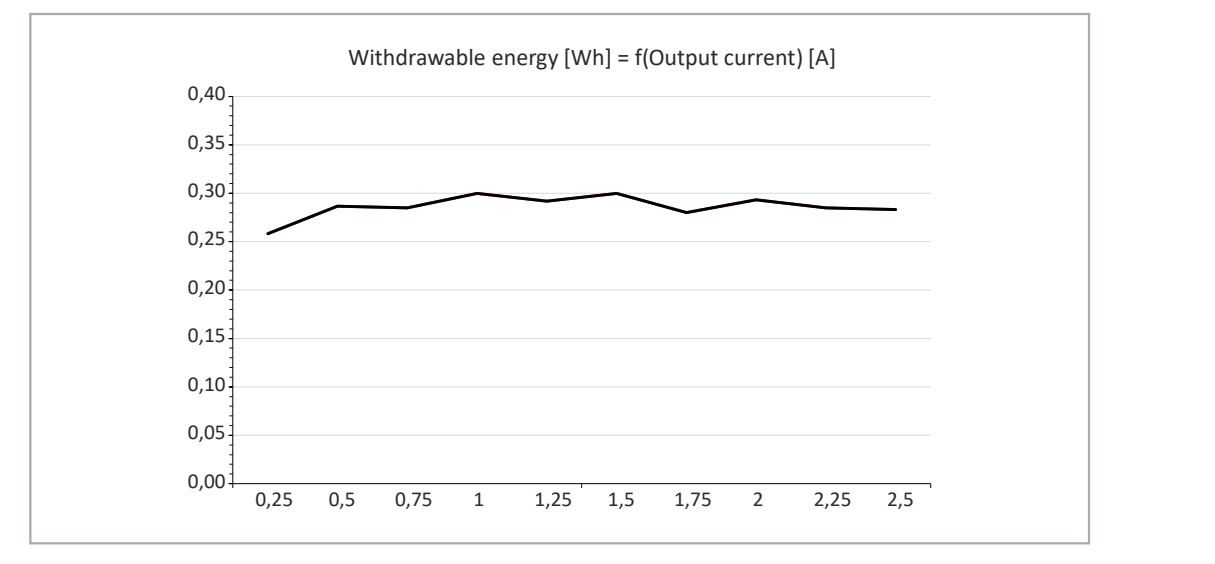

Fig. 5: Usable energy without temperature and ageing effects.

## <span id="page-14-0"></span>**5 Interfaces**

### <span id="page-14-1"></span>**5.1 USB 2.0 interface (X101)**

The USB interface is a communication interface between the UPS and Industrial PC. Die USB interface can be used especially by devices without UPS-OCT. These include, for example, older Beckhoff Industrial PCs but also components supplied by third-party providers.

<span id="page-14-3"></span>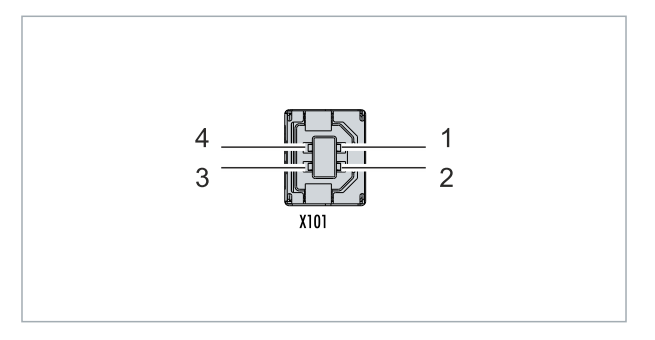

Fig. 6: USB 2.0 interface X101.

The USB interface is of type B and corresponds to the USB 2.0 specification.

<span id="page-14-2"></span>*Table 5: USB interface (X101), PIN assignment.*

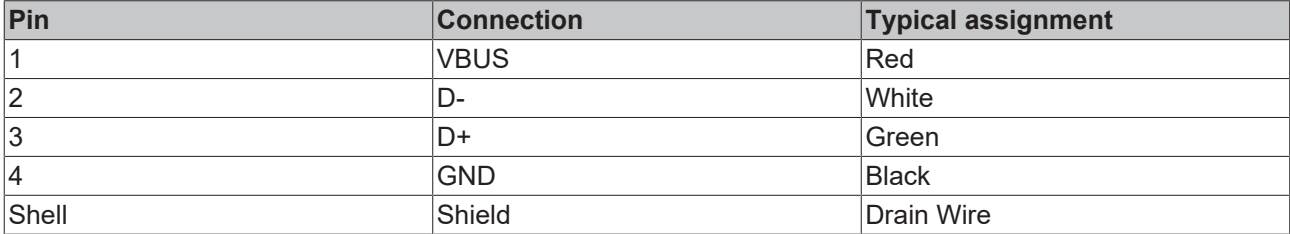

### <span id="page-15-0"></span>**5.2 Power supply (X102)**

<span id="page-15-3"></span>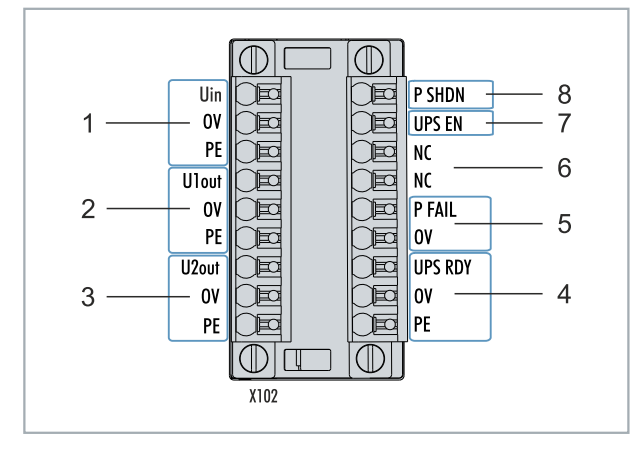

Fig. 7: Power supply X102.

To supply the CU81x0 UPS, two 9-pin connectors with push-in connection are used. For the 9-pin connectors, cables with a cross-section of 0.5 mm² to 1.5 mm² or AWG20 to AWG16 are required. With cable end sleeve max. 1 mm2 or AWG 17 are permissible.

<span id="page-15-1"></span>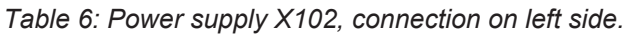

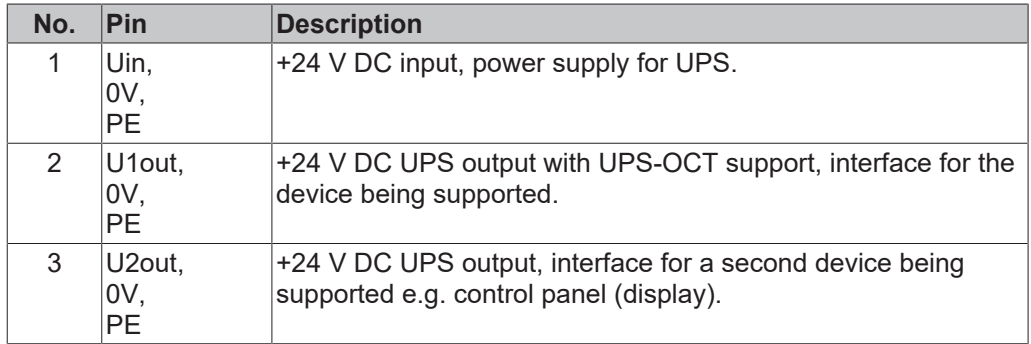

The U1out and U2out interfaces together must not exceed the maximum output current of the UPS.

<span id="page-15-2"></span>*Table 7: Power supply X102, right-hand connection.*

| No.            | Pin                          | <b>Description</b>                                                                                                    |
|----------------|------------------------------|----------------------------------------------------------------------------------------------------|
| 4              | UPS RDY,<br>OV,<br><b>PE</b> | +24 V DC output. This output is switched to 24V when the UPS<br>charging is above a set threshold (e.g. 80 %).                                                                                                    |
| 5              | P FAIL.<br>0V                | +24 V DC output for power-fail-signal. This output is switched<br>to 24 V if the power supply fails or if P SHDN is activated. This<br>output can be connected with the PC ON input on a Beckhoff<br>Industrial PC or any PLC input.  |
| 6              | <b>NC</b><br>NC.             | Reserved.                                                                                                    |
| $\overline{7}$ | <b>UPS EN</b>                | +24 V DC input. A falling edge from 24 V to 0 V signals the<br>UPS to switch off the outputs U1out and U2out immediately.<br>This input can be connected with the PC STATUS output on a<br>Beckhoff Industrial PC or any PLC output.  |
| 8              | P SHDN                       | +24 V DC input. A rising edge from 0V to 24V at this input<br>triggers an immediate shutdown of the operating system. If<br>there is 24 V at P SHDN on startup, the PC will first be started<br>with a falling edge from 24 V to 0 V. |

## <span id="page-16-0"></span>**6 Commissioning**

### <span id="page-16-1"></span>**6.1 Assembly**

<span id="page-16-2"></span>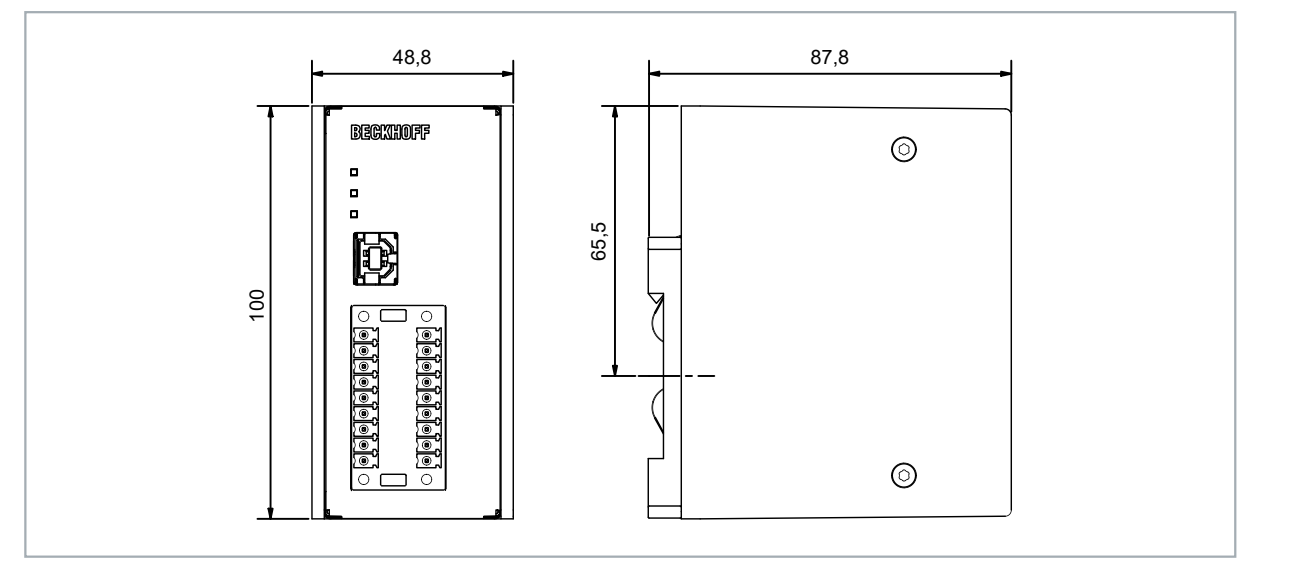

Fig. 8: CU8110-0060 dimensions.

<span id="page-16-3"></span>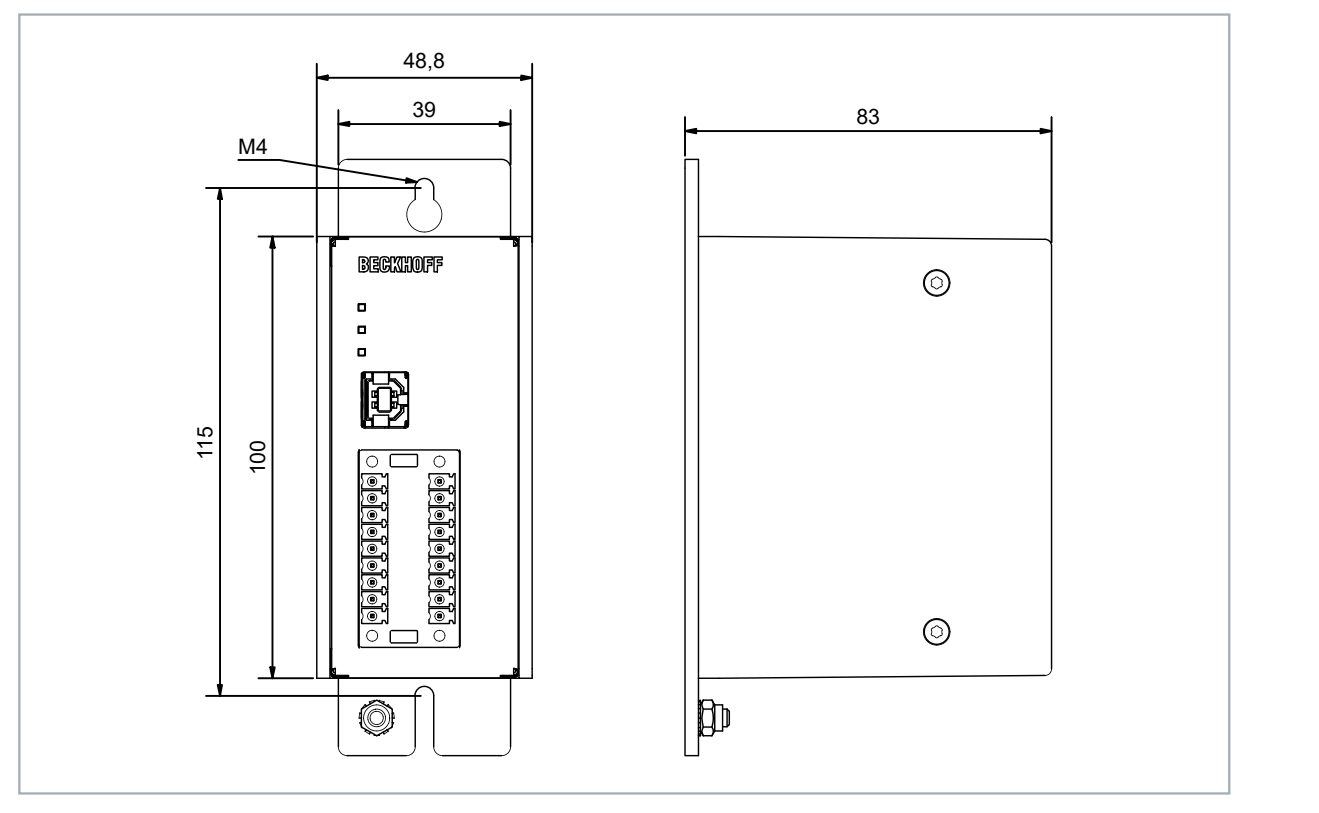

Fig. 9: CU8110-0060 with mounting plate (optional), dimensions.

### <span id="page-17-0"></span>**6.1.1 Fastening to the DIN rail**

For optimal dissipation of heat, mount the UPS horizontally in the control cabinet on a DIN rail. The housing is designed so that the UPS can be held against the DIN rail and snapped onto it.

Requirements:

• DIN rail of the type TS35x15 2.3 according to EN 60715.

#### **Fasten the UPS to the DIN rail as follows:**

1. First, place the UPS against the lower edge of the DIN rail.

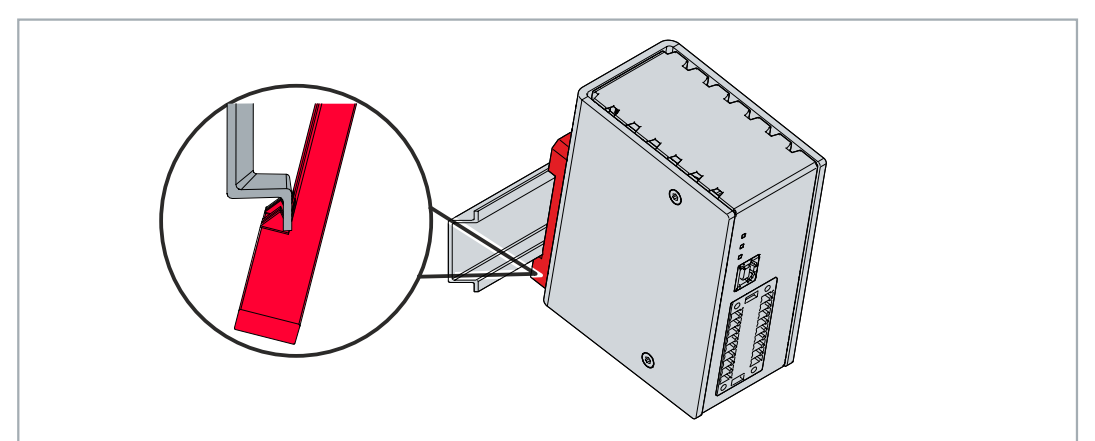

- 2. Tilt the upper part of the UPS towards the DIN rail.
- 3. Lightly press the UPS against the DIN rail and upwards.

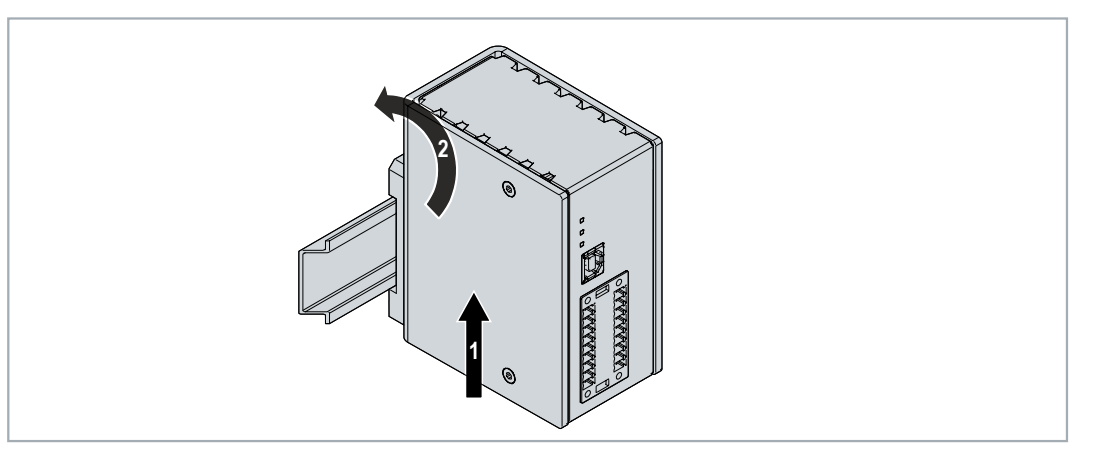

- $\Rightarrow$  As soon as you press the UPS upwards, the lower springs of the DIN rail adapters give way. In this manner, the UPS can be attached on the upper edge of the DIN rail.
- 4. Attach the UPS to the upper edge of the DIN rail.
- $\Rightarrow$  You have successfully mounted the UPS. Check again that the mounting is correct and that the UPS is engaged on the DIN rail.

### <span id="page-18-0"></span>**6.1.2 Installing the mounting plate (optional)**

In this chapter, we show you how to install a mounting plate on the UPS. With the mounting plate, the UPS can subsequently be fastened to the rear panel of a control cabinet. To do this, the two DIN rail adapters and the grounding springs on the rear side of the UPS have to be dismounted. The mounting plate is not included in the scope of delivery (see:  $Accessories [P_51]).$  $Accessories [P_51]).$  $Accessories [P_51]).$ </u>

Requirements:

- C9900-M675 mounting plate made of black anodized aluminum.
- Screwdrivers.

#### **Install the mounting plate as follows:**

1. Loosen the six M4 screws and remove the DIN rail adapter.

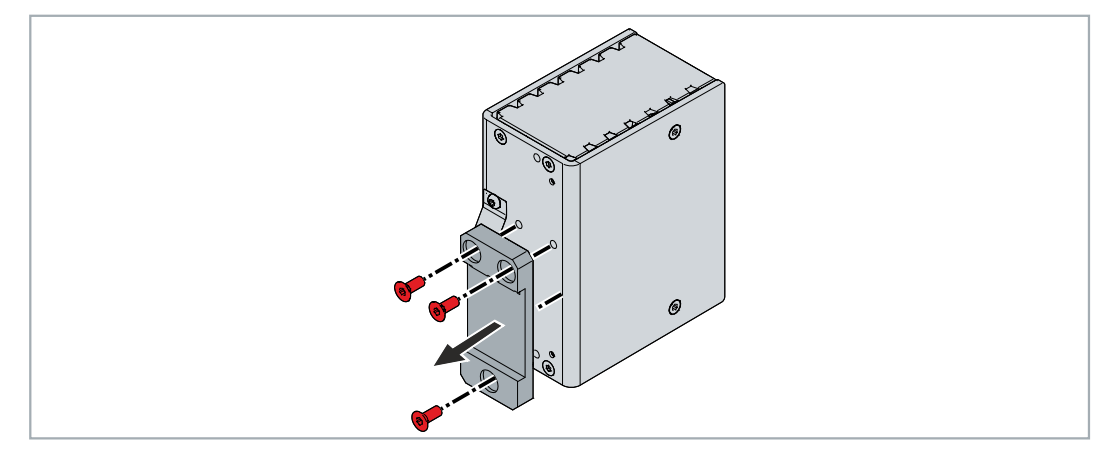

2. Loosen the M3 screws and remove the grounding springs from the UPS.

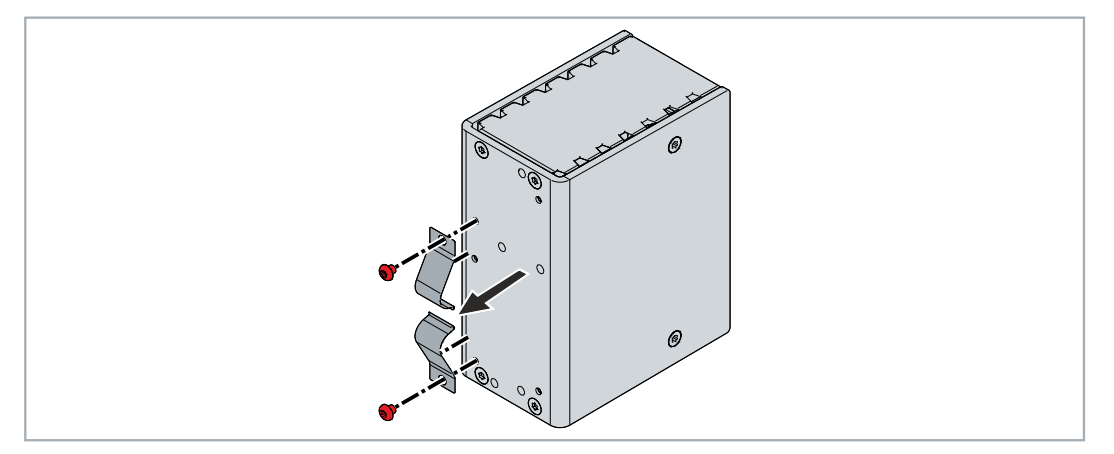

3. Fasten the mounting plate to the rear panel of the UPS with four M4 screws.

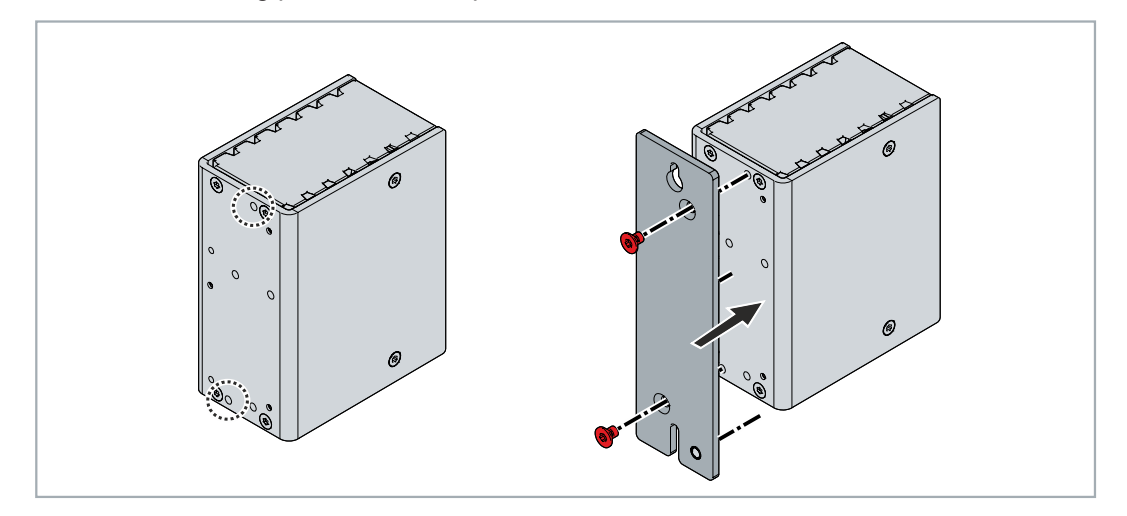

### <span id="page-19-0"></span>**6.2 Power supply**

An external power supply unit is required for the supply of power to the UPS, which provides a 24 V DC voltage (-15 % / +20 %). Connect the external power supply unit to the Uin input of the UPS.

<span id="page-19-2"></span>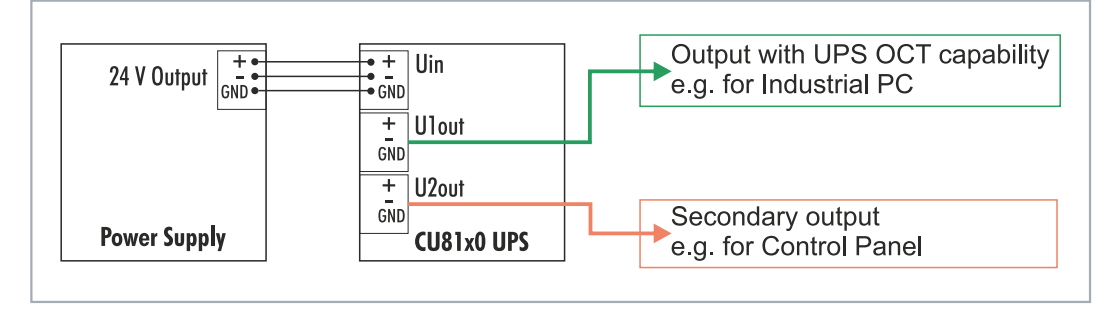

Fig. 10: Schematic wiring of a CU8110-0060 UPS.

The cabling of the UPS in the control cabinet must be done in accordance with the standard EN 60204-1:2006 PELV = Protective Extra Low Voltage:

- The "PE" and "0 V" conductors of the voltage source for a UPS must be on the same potential (connected in the control cabinet).
- Standard EN 60204-1:2006, section 6.4.1:b stipulates that one side of the circuit, or a point of the energy source for this circuit must be connected to the protective earth conductor system.

#### **Selecting the appropriate power supply unit**

Dimension the power supply unit according to the maximum power consumption of the connected devices including the current consumption when charging the UPS. For example, if a CX9020 with a power consumption of 5 W (=  $0.21$  A) is connected, the calculation looks as follows:  $0.21$  A +  $2.2$  A =  $2.41$  A. In this calculation example, at least a 2.41 A power supply unit is required for the CX9020.

<span id="page-19-1"></span>*Table 8: Technical data, electrical currents and internal fuses.*

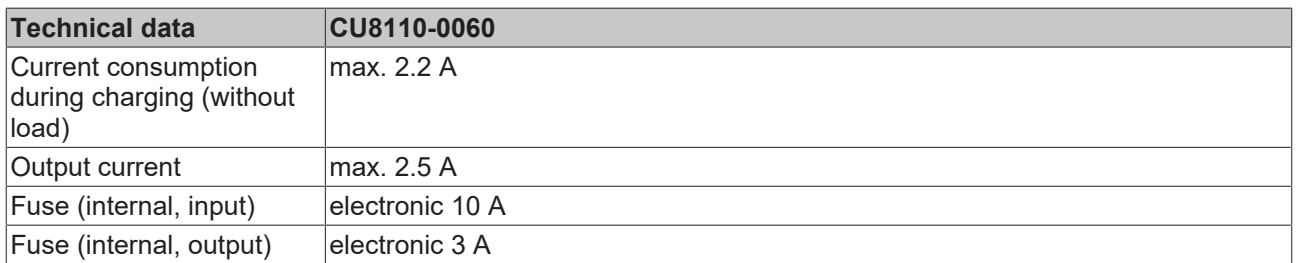

#### **Connect UPS**

Connect the devices to be supported to the U1out and U2out outputs. If the external 24 V DC input voltage is lost, the UPS takes over the supply of the devices connected to it thanks to its regulated and buffered 24 V DC output voltage. Use the two 9-pin connectors with push-in connection to wire the CU8110-0060 UPS.

<span id="page-20-0"></span>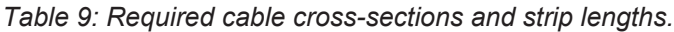

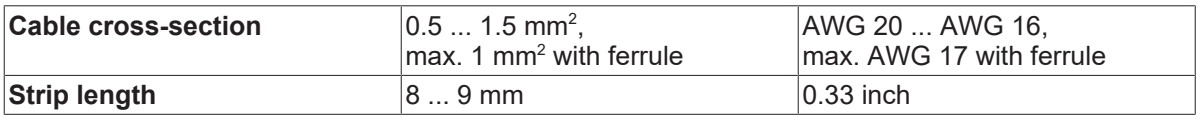

#### **Connect the UPS as follows:**

1. Open a spring-loaded terminal by lightly pressing the push mechanism with a screwdriver or a mandrel.

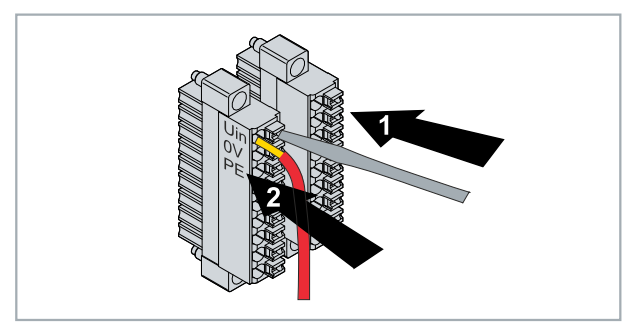

- 2. The wire can now be inserted into the round terminal opening without any force.
- 3. The terminal closes automatically when the pressure is relieved.
- $\Rightarrow$  If the DIAG LED is green, the UPS is being supplied with power. If the DIAG LED is red, the input voltage Uin is not present.

#### **Grounding**

In case of mounting on a DIN rail, the UPS is grounded by grounding springs on its rear side. Ground the DIN rail in the control cabinet accordingly. A UPS with a mounting plate (optional) is grounded via the grounding screw.

### <span id="page-21-0"></span>**6.3 Communication**

There are several ways to communicate with the UPS, for example to query the status or to control the device state until shutdown.

The following options are available:

- Protocol-based communication via UPS-OCT (One Cable Technology) or USB.
- Digital signals for communication with non-protocol-capable end devices.
- TwinCAT PLC function blocks for querying the UPS operation.

The configuration and diagnosis of the UPS-OCT or USB communication method is carried out via the Beckhoff UPS software on Windows 7 or Windows 10.

### <span id="page-21-1"></span>**6.3.1 Connection via UPS-OCT**

A special feature of the Beckhoff CU8110-0060 UPS is OCT (One Cable Technology) as a communication technology between UPS and Industrial PC. The two connection cables (+24 V, 0 V) between the Industrial PC and the UPS are used to supply power to the Industrial PC and for bidirectional, modulated data transmission.

<span id="page-21-2"></span>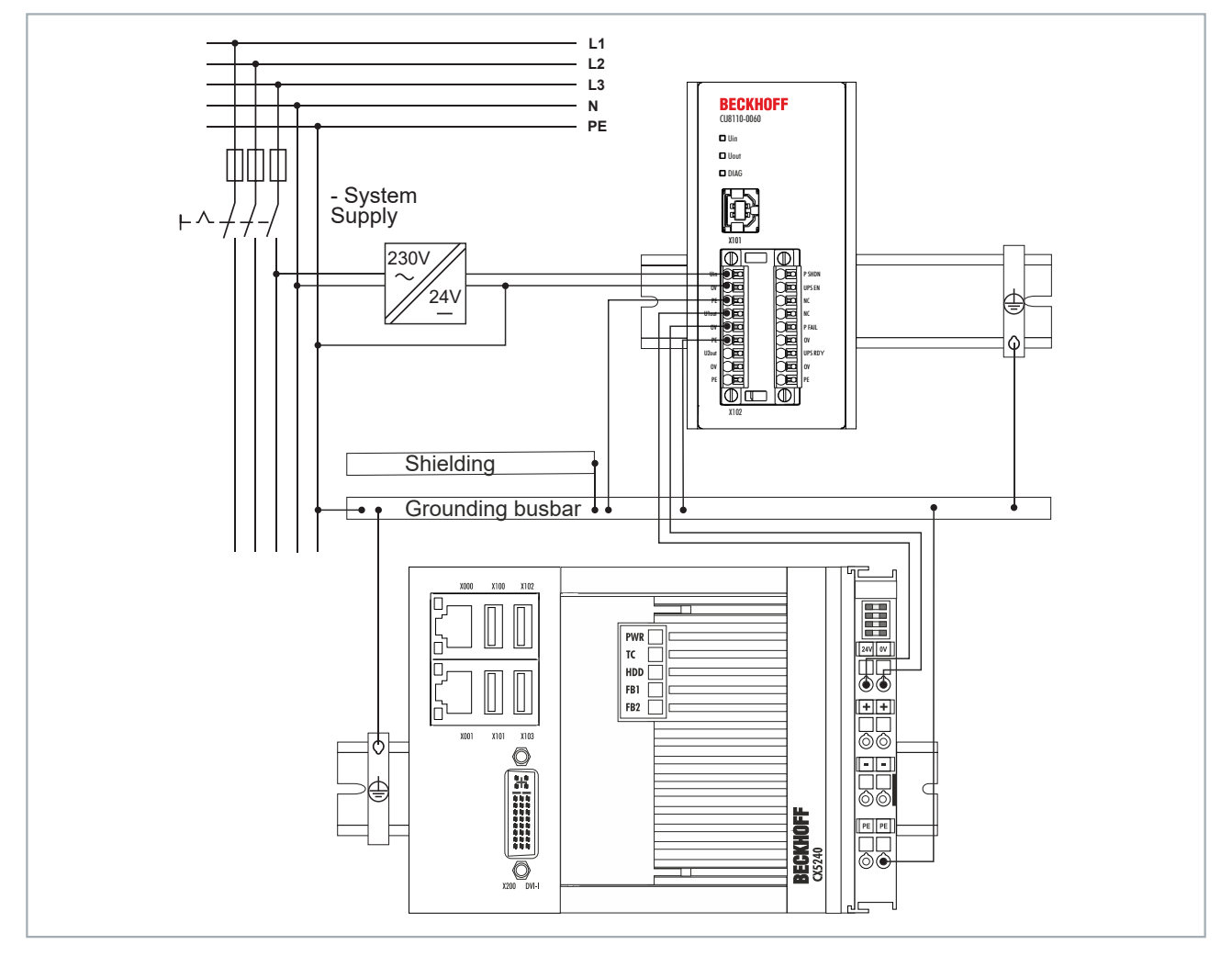

Fig. 11: Example of a connection via UPS-OCT with a CU8110-0060 UPS and a CX5240 Embedded PC.

Only the U1out interface of the UPS supports UPS-OCT communication. If you wish to use the UPS-OCT technology, you must ensure that the Industrial PC supports UPS-OCT. You can use the U1out interface to retrieve status data for diagnostic purposes or to configure the UPS.

### **BECKHOFF**

### <span id="page-22-0"></span>**6.3.2 Connecting additional devices**

If you are supporting an additional device, the interfaces U1out and U2out combined must not exceed the maximum output current of the UPS.

<span id="page-22-1"></span>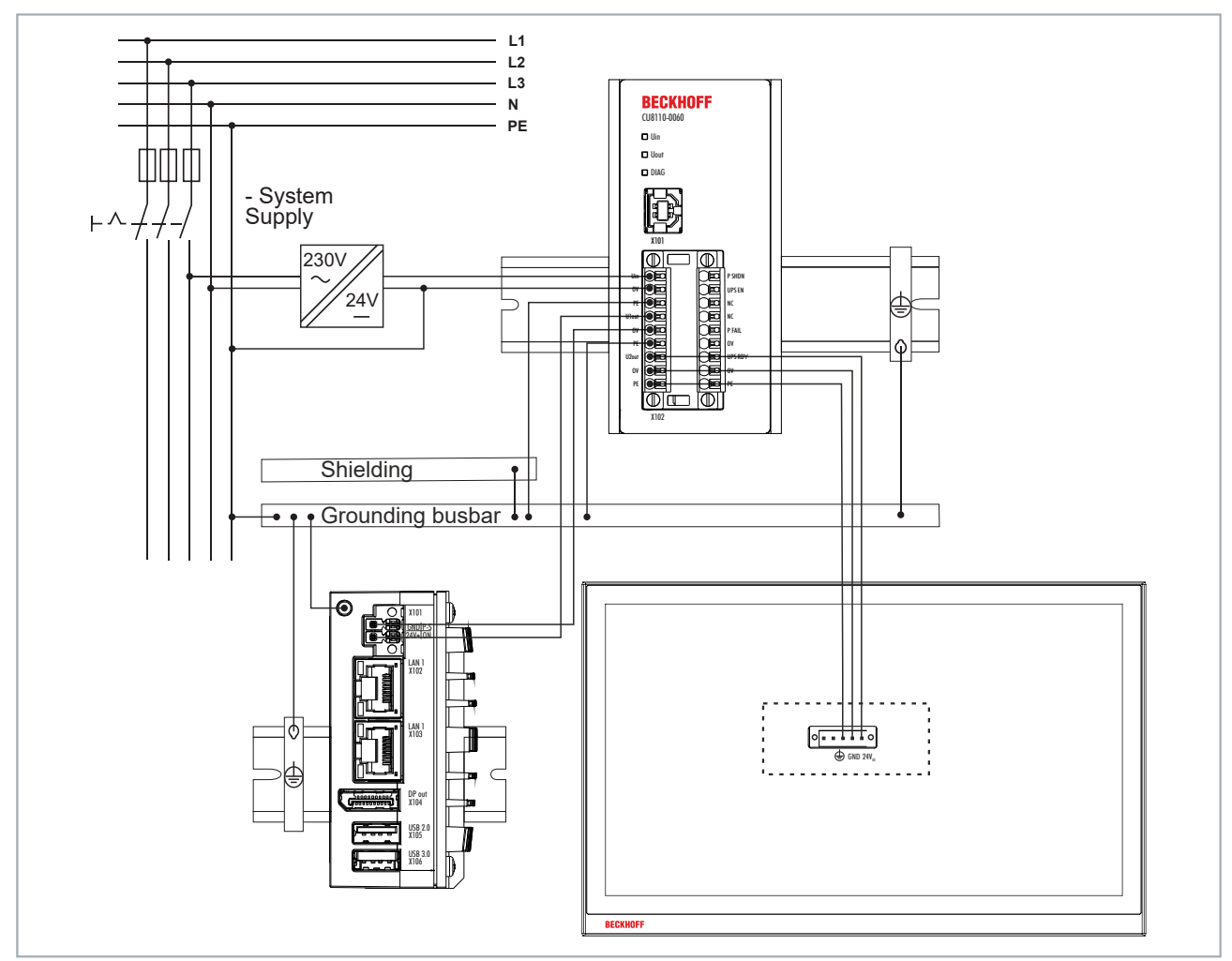

Fig. 12: Connection example when using the second USP output (U2out) for an additional Control Panel.

### <span id="page-23-0"></span>**6.3.3 Connection via USB**

For devices without UPS-OCT support, communication is provided by the USB interface. Status data can likewise be retrieved for diagnostic purposes or the UPS configured when communicating via USB.

<span id="page-23-1"></span>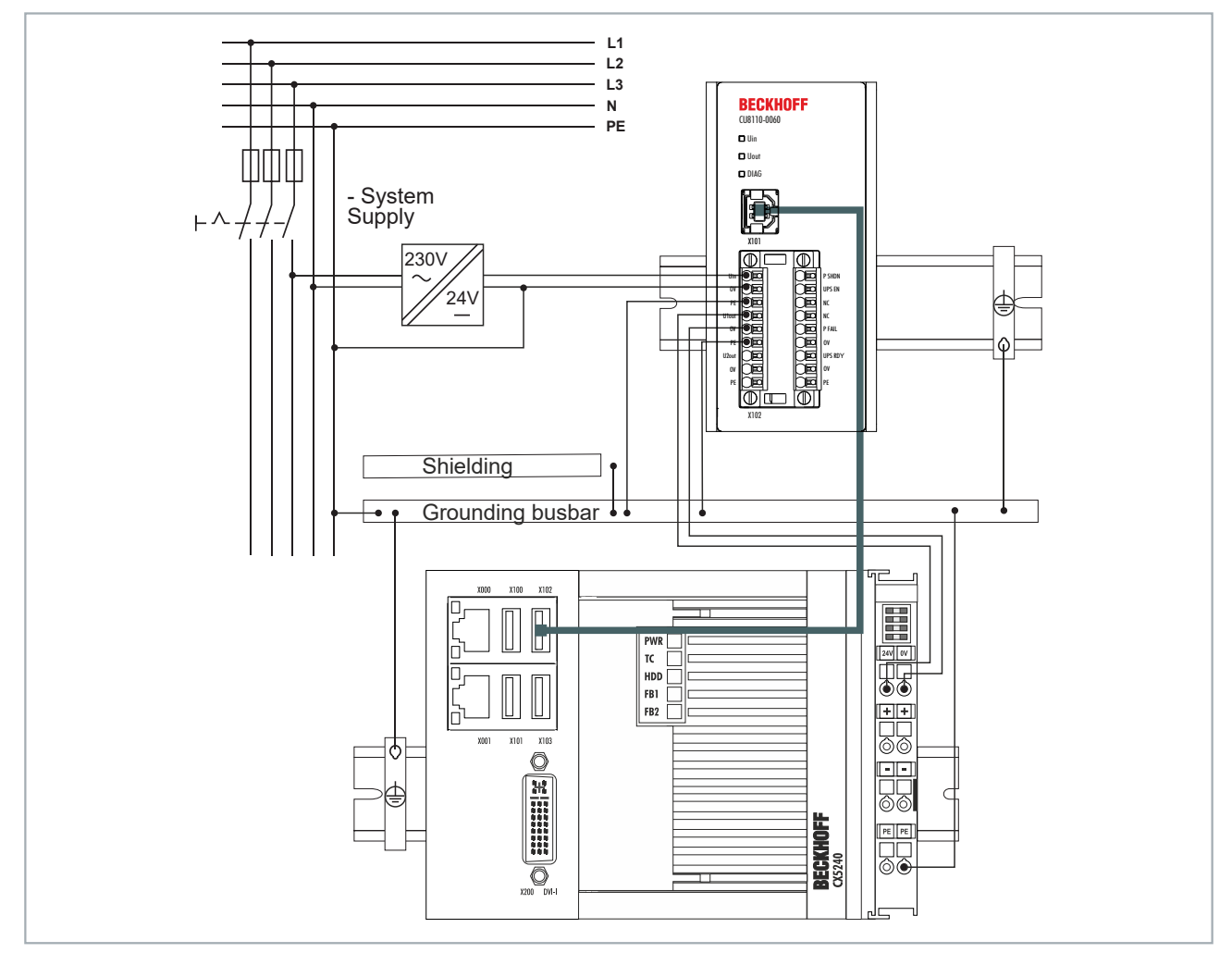

Fig. 13: Example of a connection via USB with a CU8110-0060 UPS and a CX5240 Embedded PC.

The USB interface conforms to the USB 2.0 standard. The cable length is limited to 5 m.

### <span id="page-24-0"></span>**6.3.4 Connection via digital I/O**

For devices without USB connection, a digital input signal can be monitored. In the event of a power failure, a power fail signal is sent by the UPS. This signal can be wired to a digital input and monitored in the PLC. See figure:

<span id="page-24-1"></span>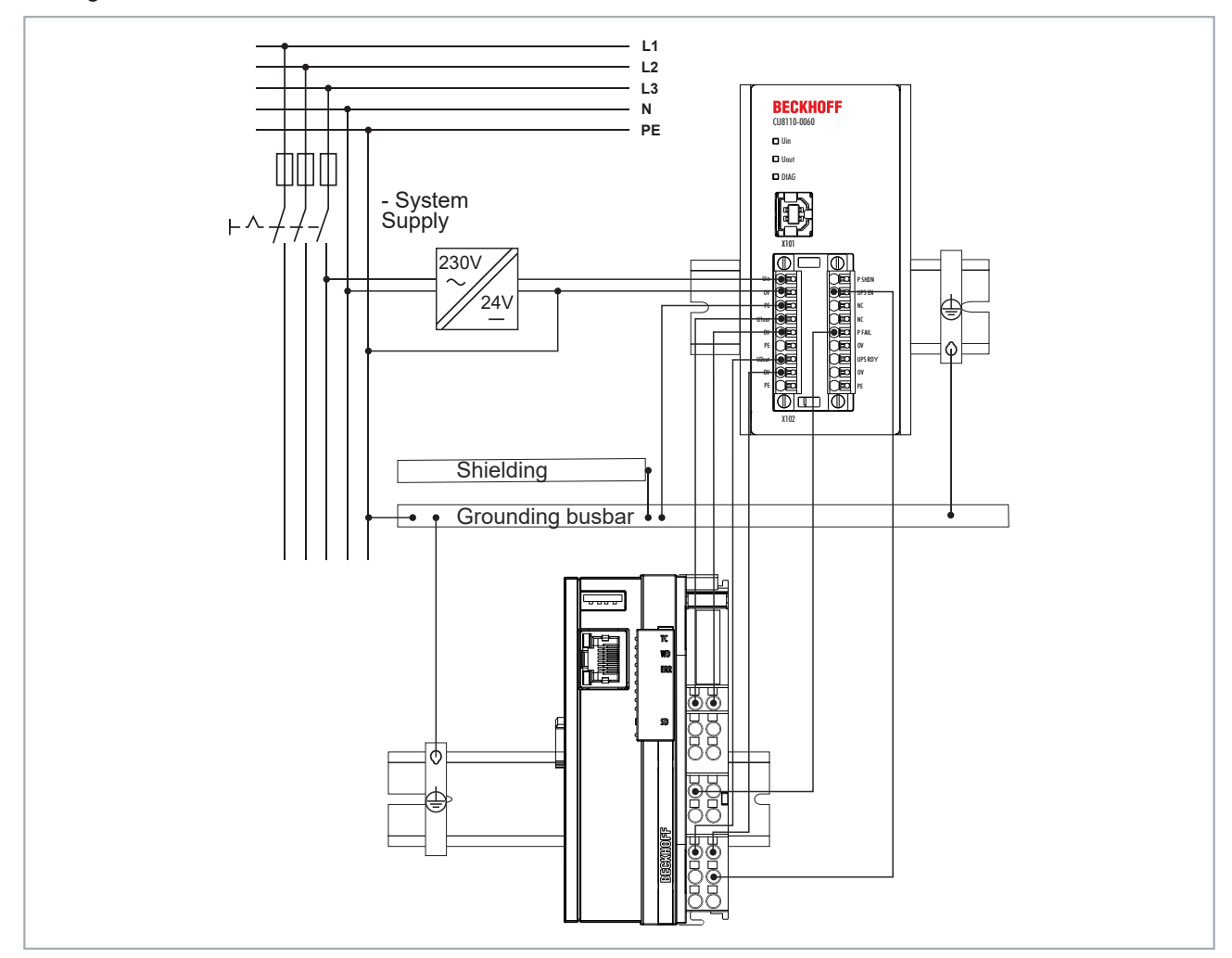

Fig. 14: Connection example via digital I/O with an Embedded PC CX7000 with digital inputs.

#### **P FAIL**

In the case of Beckhoff Industrial PCs, the P-FAIL output of the UPS can be connected to the PC\_ON input of an Industrial PC. In the event of a power failure, the P-FAIL output is set to 24 V. 24 V are thus applied to the PC\_ON input of the Industrial PC and the Industrial PC is shut down properly.

#### **UPS EN**

The Power Status output of an Industrial PC can be connected to the UPS-EN input of the UPS in order to switch off the U1out and U2out outputs of the UPS in the event of a desired PC shutdown. After the Industrial PC is shut down, the Power Status output is switched from 24 V to 0 V. This falling edge signals the UPS to immediately switch off the U1out and U2out outputs.

Similarly, any PLC output can be connected to UPS-EN input, controlled from the PLC and used for non-Beckhoff PCs or controllers.

## <span id="page-25-0"></span>**7 Configuration**

### <span id="page-25-1"></span>**7.1 Install UPS software**

#### **Handling older UPS software**

Older UPS software versions may cause errors during installation. First, uninstall the existing UPS software.

This chapter shows you how to install the Beckhoff UPS software on an Industrial PC or a non Beckhoff PC. If an older version of the UPS software is already installed, uninstall it first, since it may not be possible to update all files.

Requirements:

- Windows 7 or Windows 10 (32 and 64 Bit).
- Installation file available at: <http://ftp.beckhoff.com/download/software/embPC-Control/Tools/CU81x0>

#### **Proceed as follows:**

- 1. Close all running applications.
- 2. Start the file **Beckhoff\_UPSvx.x.x.x.exe** to install the UPS software.
- 3. Select the desired language.
- 4. Install the UPS driver and confirm with **Next**.

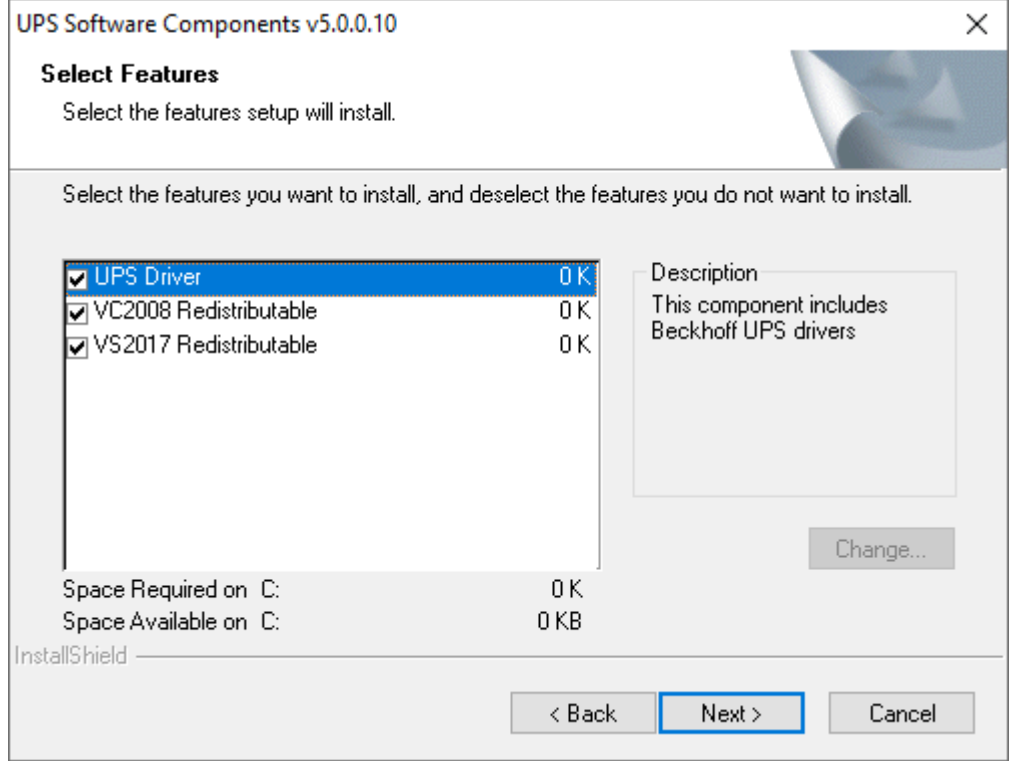

 $\Rightarrow$  Restart the industrial PC after installation to complete the process.

### <span id="page-26-0"></span>**7.2 System behavior**

The settings under Alarm configuration influence the system behavior of the Beckhoff Miniport driver and affect how long the UPS supports the devices connected to it, when notifications or the critical alarm are issued.

Short power failure:  $t_{\text{Batt}} < t_{\text{CA}}$ 

Long power failure:  $t_{\text{Batt}}$  >= $t_{\text{CA}}$ 

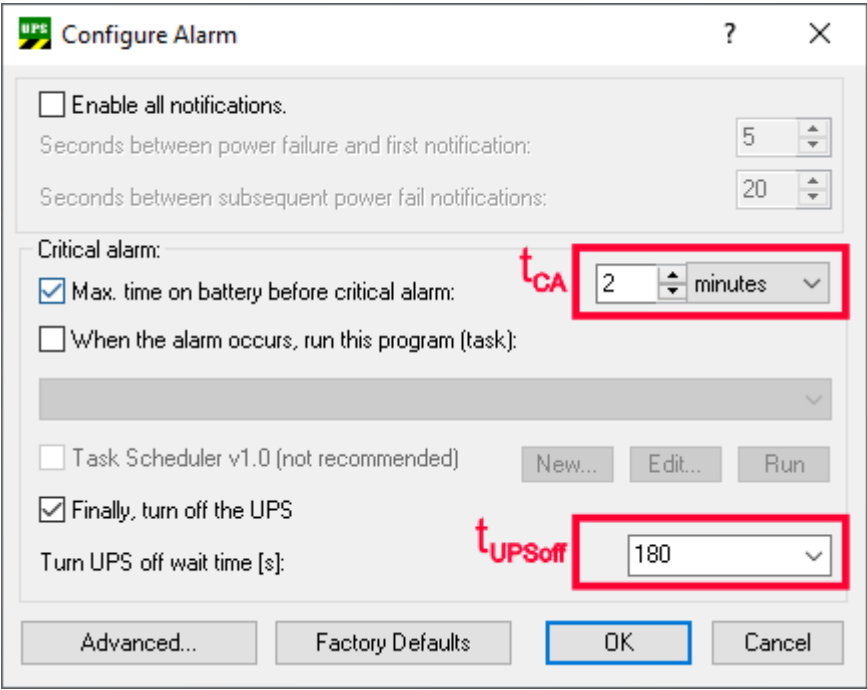

#### **Long power failure during operation (tBatt >=tCA)**

The UPS service has been started and is active. During a long power failure, the UPS service irrevocably starts shutting down the system.

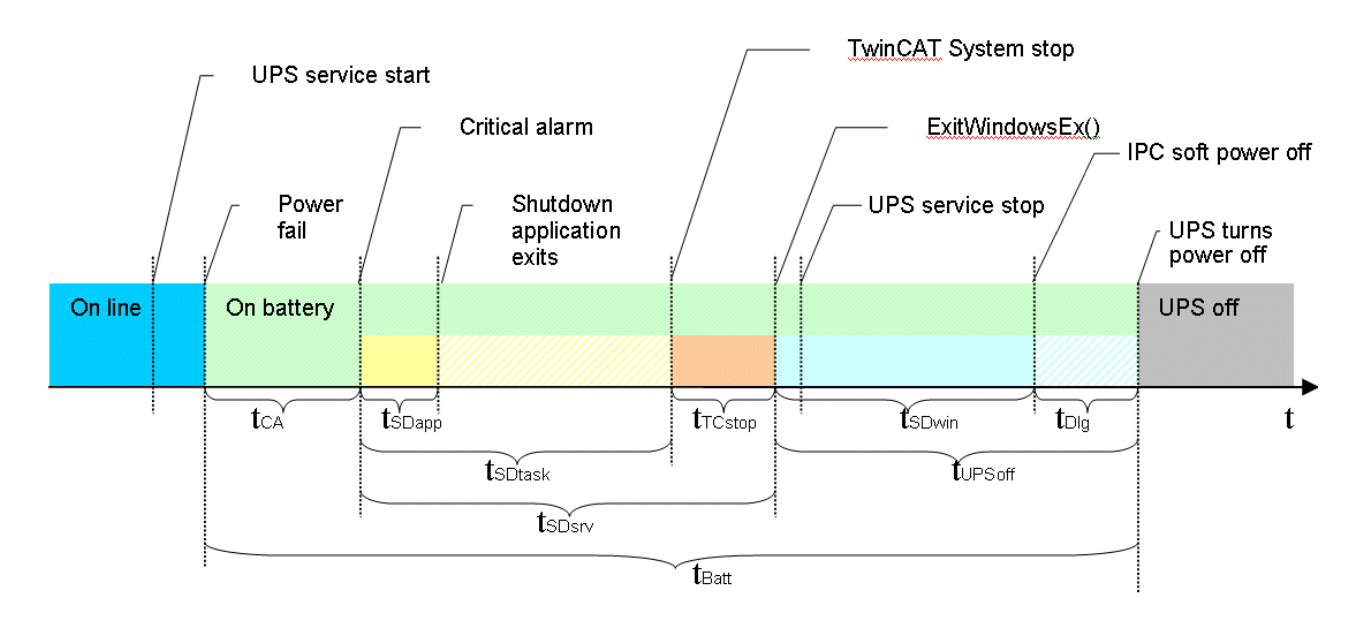

#### **Short power failures during operation (tBatt <tCA)**

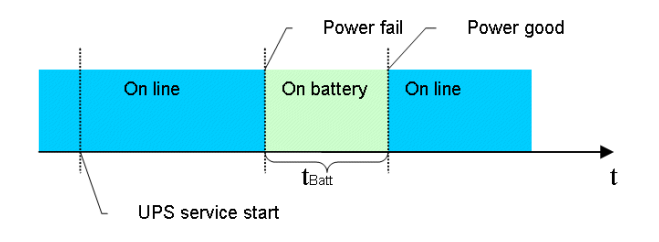

The UPS service has been started and is active. Short power failures are bridged by the UPS. A shutdown through the UPS service is not initiated.

#### **Power failure during the boot process**

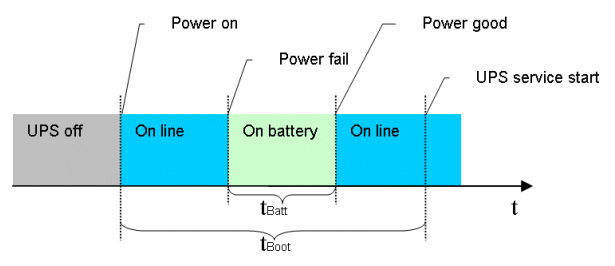

The UPS service is not yet active at this time. The UPS automatically switches to battery operation, thus bridging the power failure. The PC is booted up in battery mode. During a prolonged power failure, the UPS service takes over control after the start and starts shutting down the system.

#### **Restoration of supply and repeated power failures during UPS shutdown**

The following diagram shows a case in which the UPS service initiates a shutdown and the supply is restored during the shutdown.

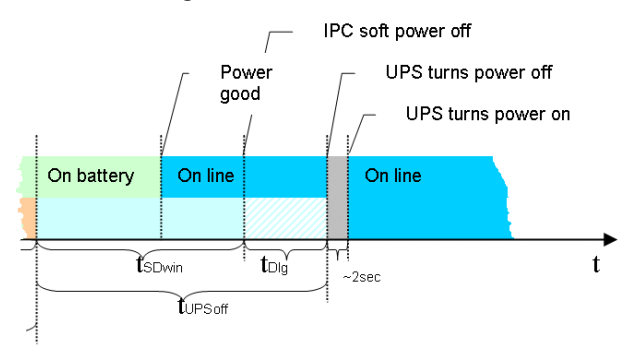

Once the UPS service has initiated the shutdown this process cannot be stopped and must be completed. Repeated power failures during the shutdown are bridged by the UPS. In order to enable the IPC to restart the external power supply is interrupted briefly (a few seconds).

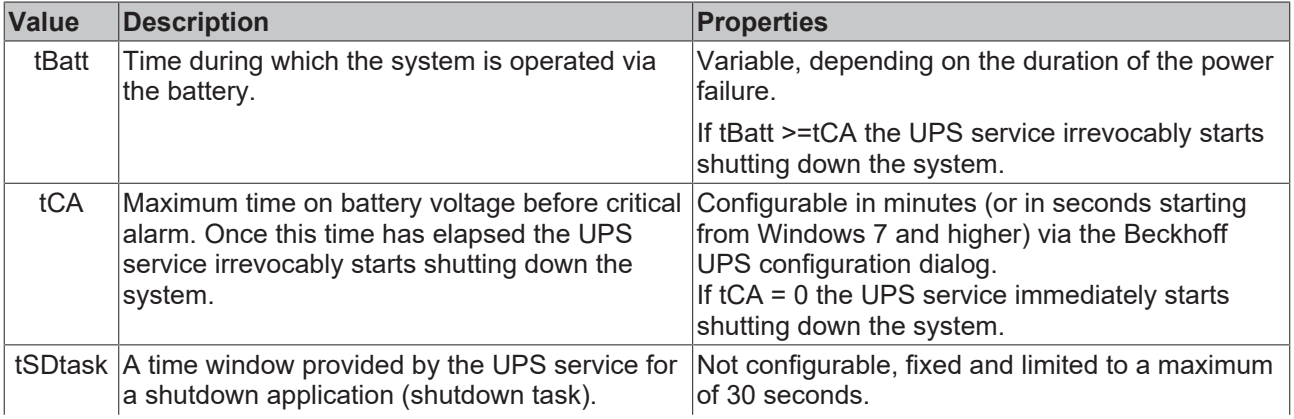

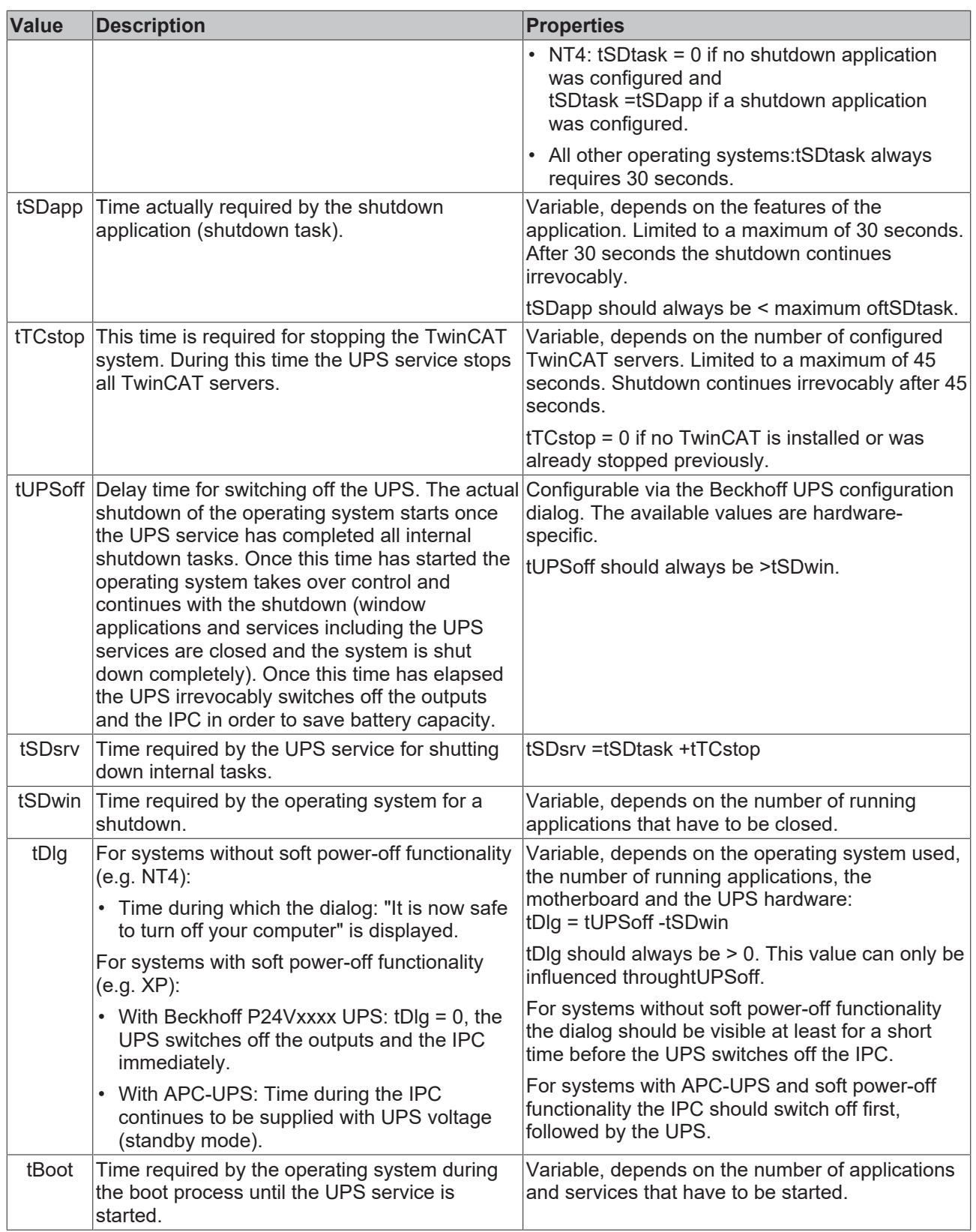

### <span id="page-29-0"></span>**7.3 UPS configuration dialogs**

Start the configuration dialog under **Start > Programs > UPS configuration**.

This dialog can be used for example to perform device-specific settings or a firmware update. In addition, the time can be set for how long the UPS should support the devices connected to it and the delay time for switching off the UPS. Only a user with administrator rights can set the settings of the UPS.

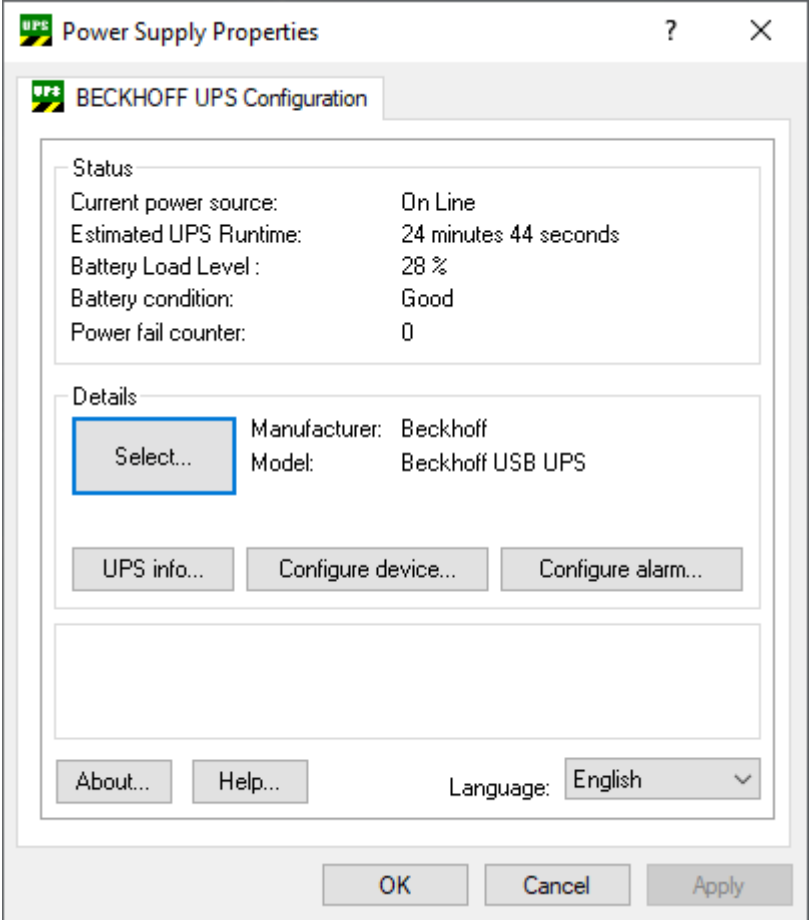

**Status:** Shows major information about the current power source and battery load information.

**Power fail counter**: From UPS software version >= 3.0.0.6. The counter is reset at UPS service start and counts the detected power fails.

**Details:** Shows current configured UPS model and manufacturer name. Manufacturer name "(None)" means UPS service not configured and deactivated.

### <span id="page-30-0"></span>**7.3.1 Device configuration dialog**

Dialog with device-specific settings.

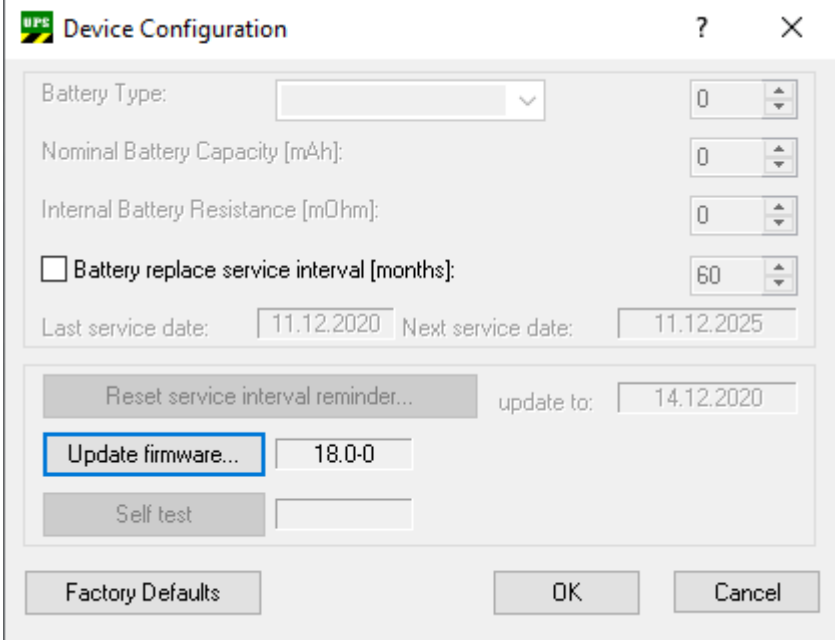

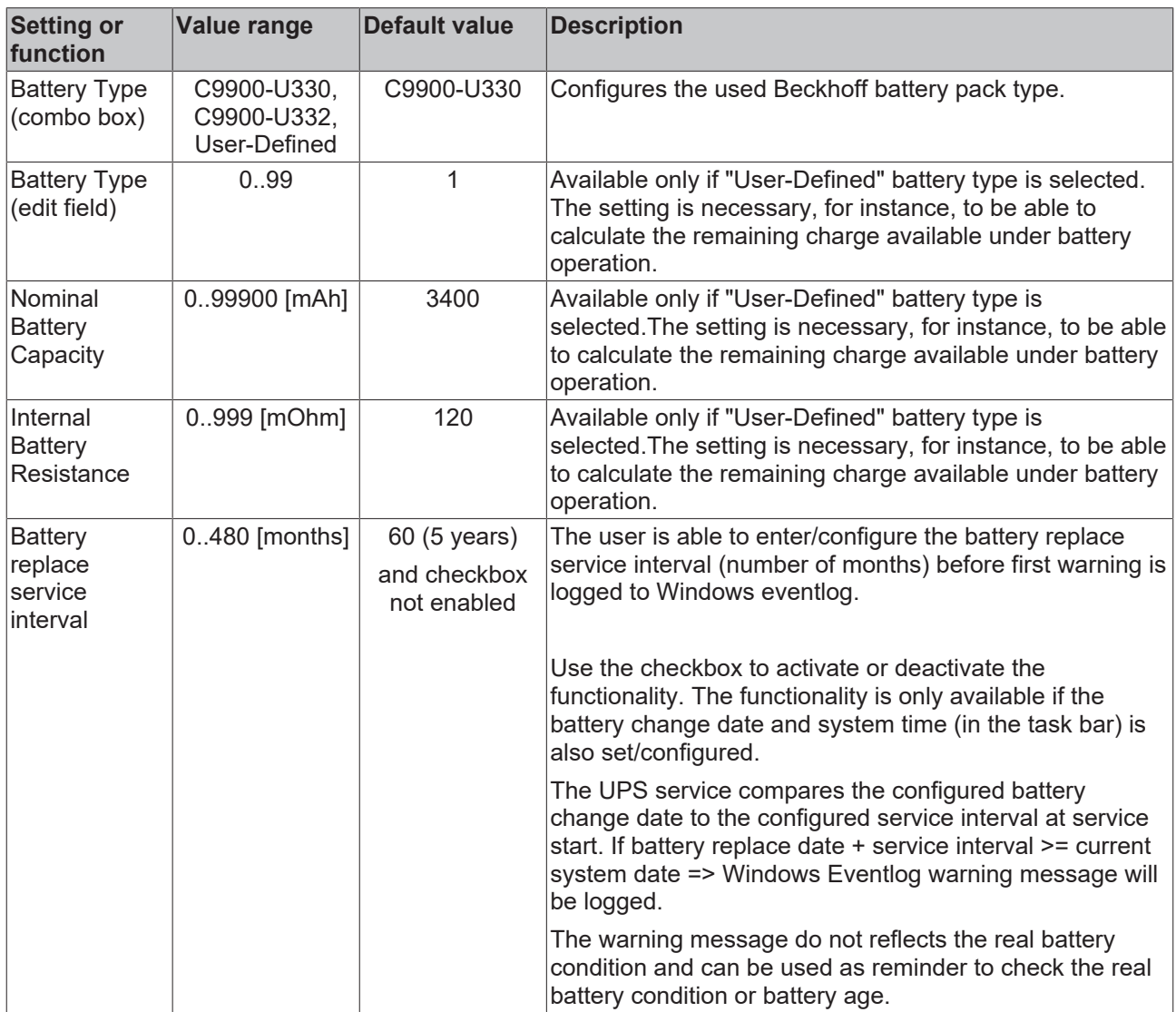

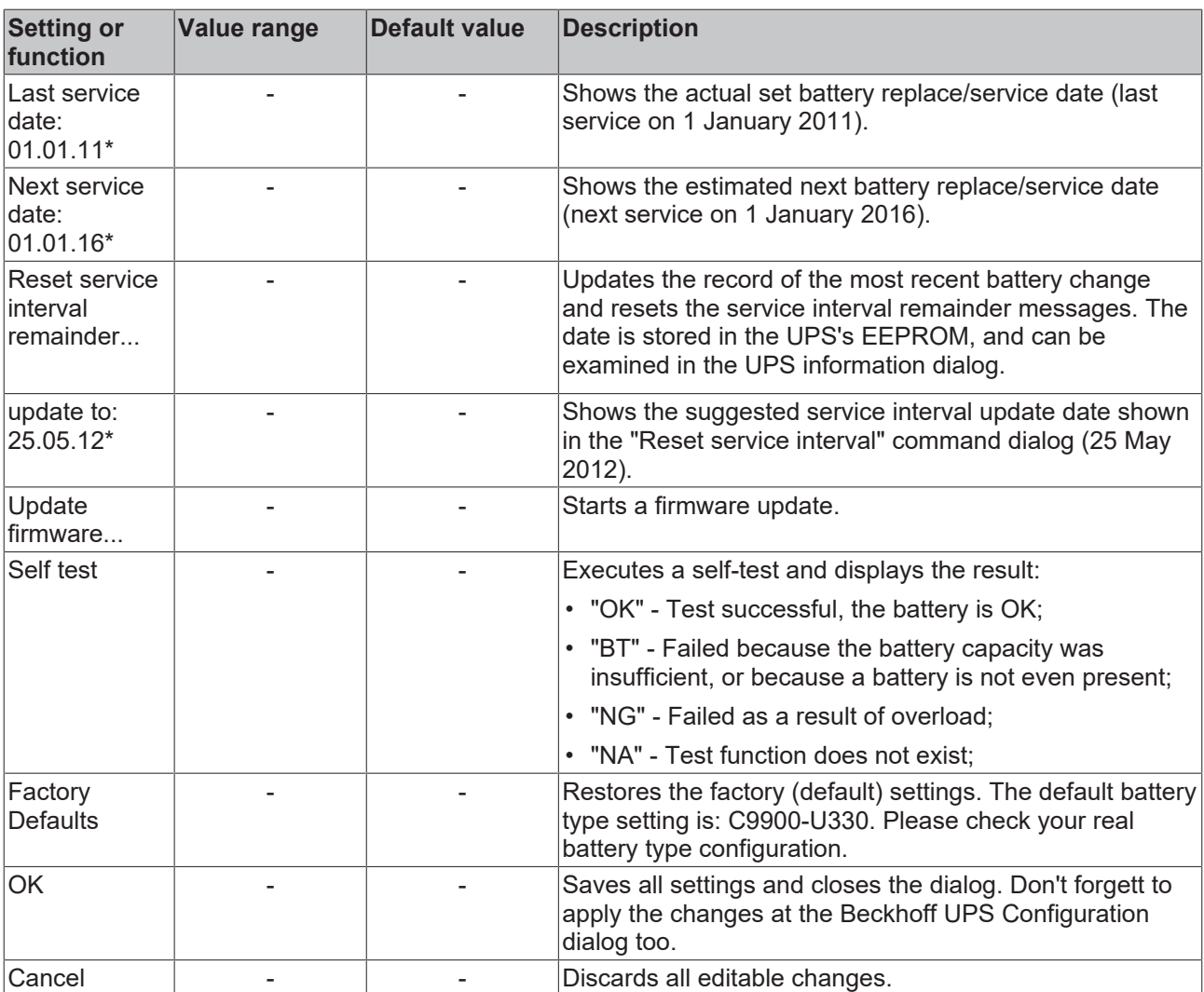

\*) Example value.

### <span id="page-32-0"></span>**7.3.2 Alarm configuration dialog**

Shows the dialog with the settings for the system behavior in case of power failure.

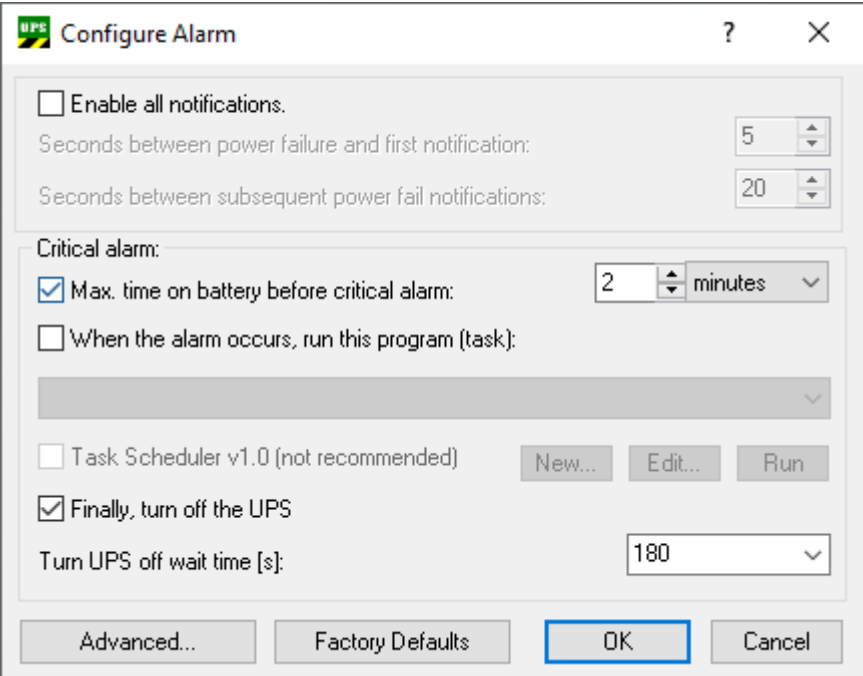

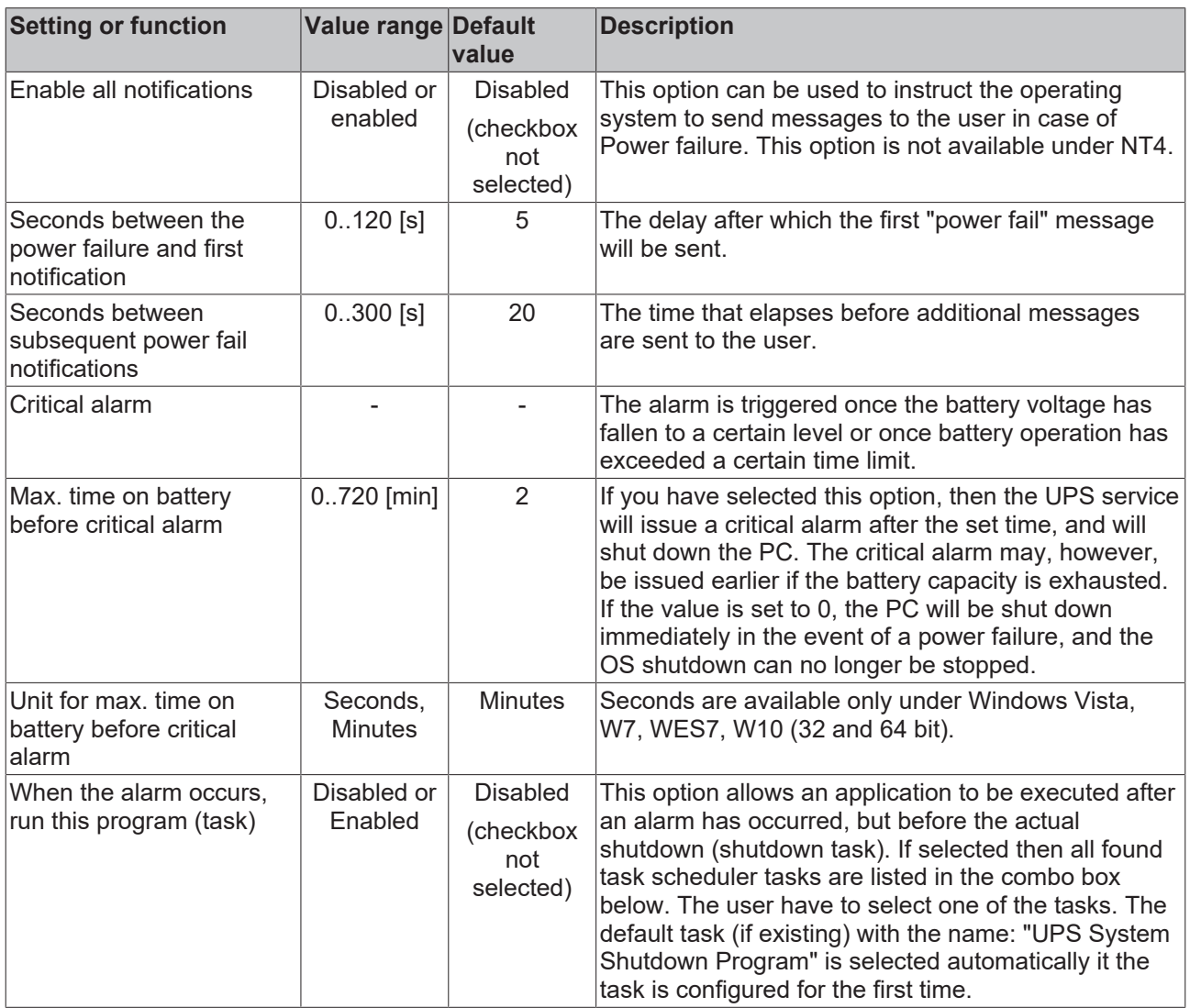

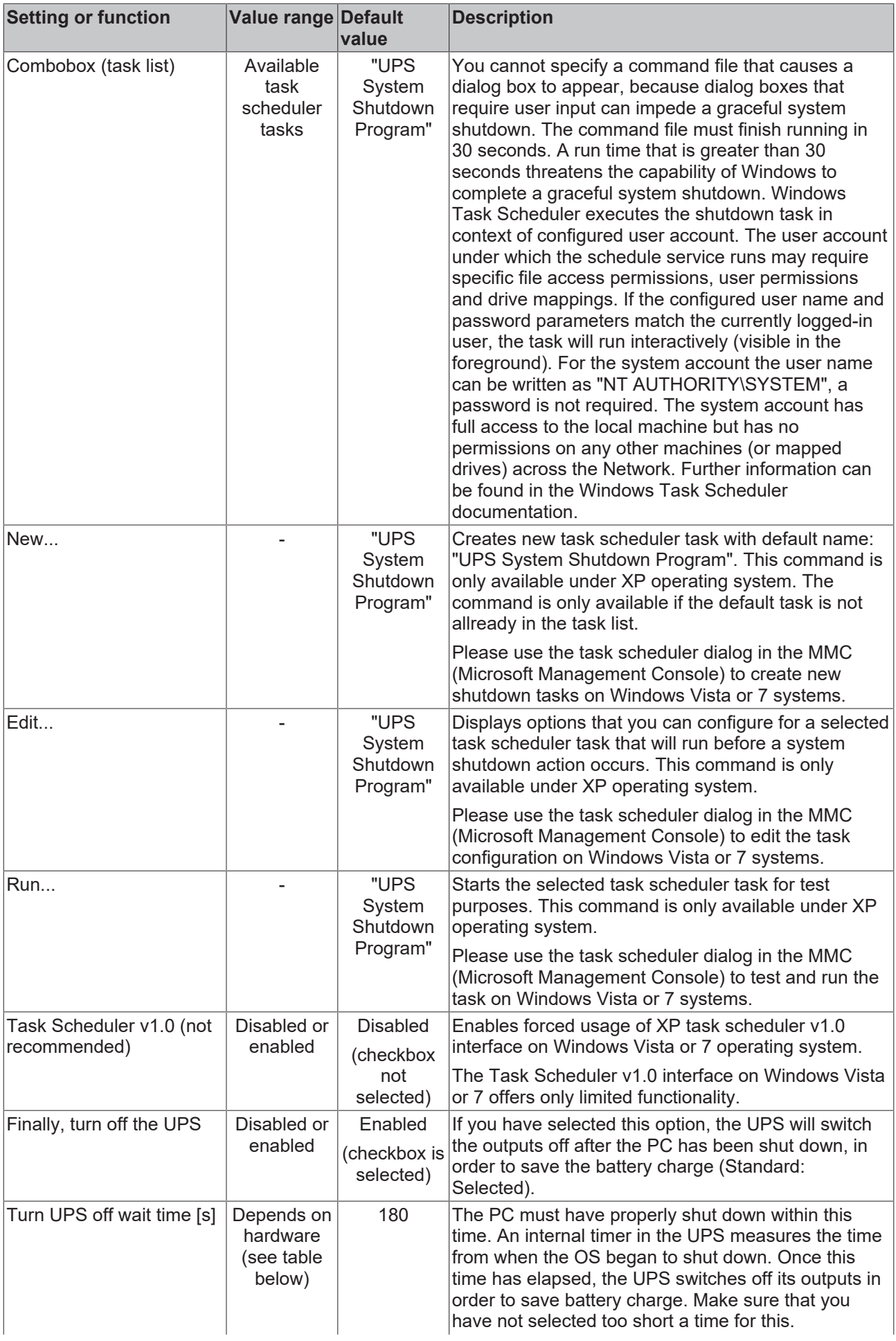

## **BECKHOFF**

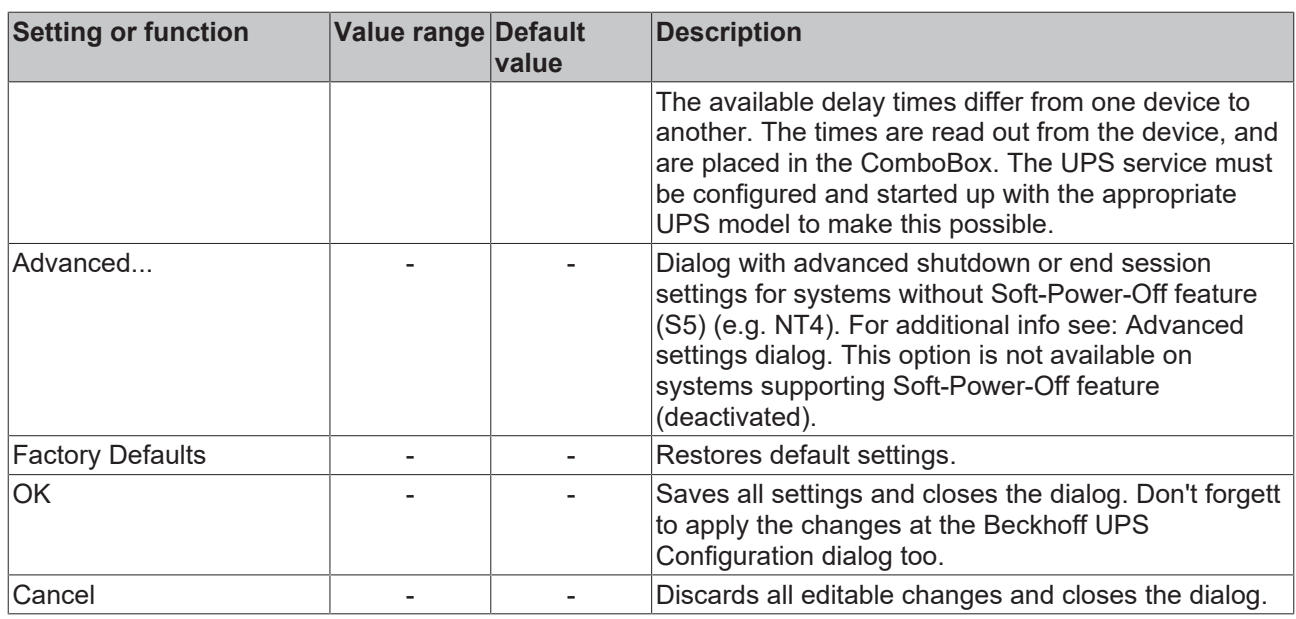

Delay times for switching off the UPS in seconds:

• Beckhoff USB UPS: 20, 30, 45, 60, 120, 180, 300, 600

### <span id="page-35-0"></span>**7.4 Configuring the UPS**

This step shows how to configure the UPS in the Beckhoff UPS software. Two of the most important settings that affect the behavior of the UPS in the event of a power failure are:

- Max. time on battery before critical alarm
- and Turn UPS off wait time.

In the software, set the time after which the critical alarm should be triggered and the Industrial PC should be shut down in the event of a power failure.

In the next step, define the time after which the ups should switch off its supply outputs. Note that the industrial PC must be shut down properly within this period. Make sure that you do not set a value that is too low and that the set time covers the entire shutdown process.

#### **Proceed as follows:**

- 1. Start the UPS software and click **Select**.
- 2. Select **Beckhoff USB UPS** to configure the communication to the Industrial PC via USB.

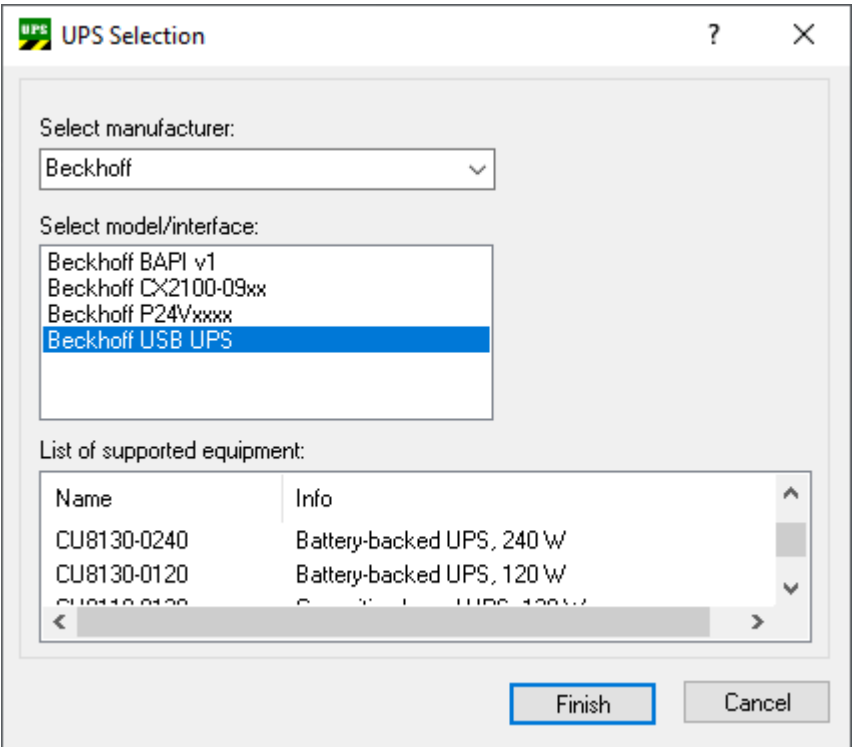

- 3. Click **Finish** and in the main menu click **Apply** to start the UPS service.
- 4. The UPS service is running if the manufacturer and the communication type are displayed in the main menu.

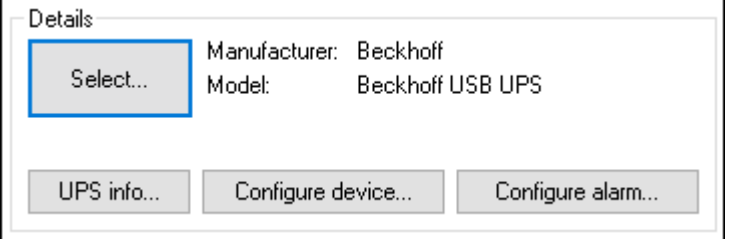

5. Click on the Configure alarm button and define under **Max. time on battery before critical alarm**, after which the critical alarm should be triggered in the event of a power failure. The critical alarm is not triggered if the power supply returns within the set time.

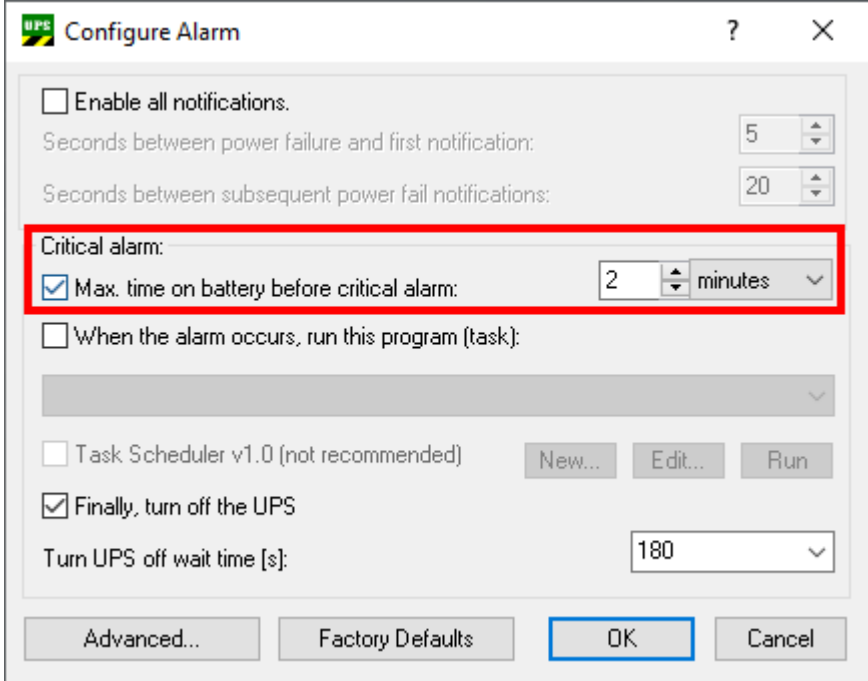

6. Under **Turn UPS off wait time**, determine the time after which the UPS should switch off its outputs. Define a time period in which the industrial PC has sufficient time to shut down properly. Always plan for a sufficient headroom.

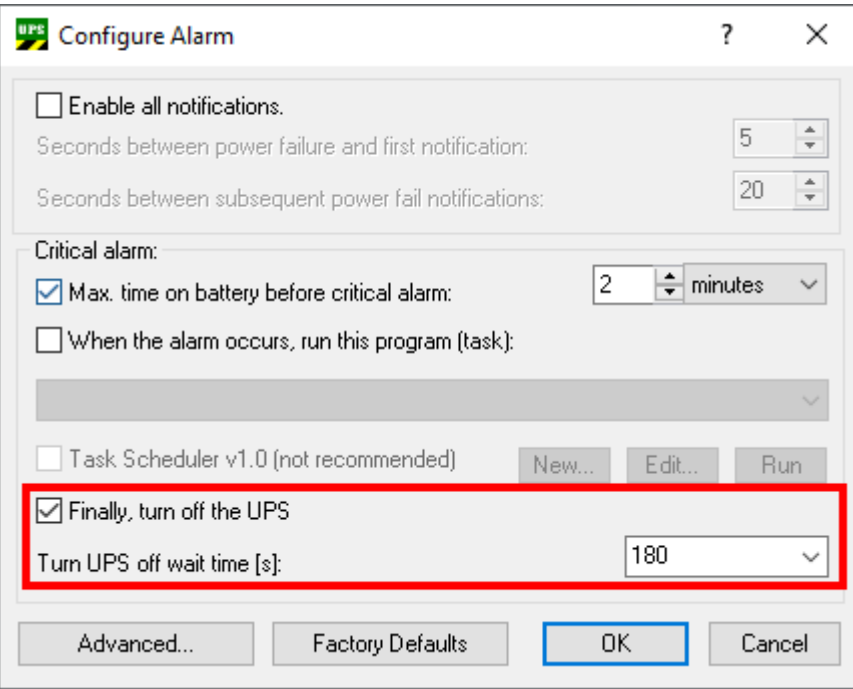

The outputs of the UPS are irrevocably switched off after the delay time has elapsed, even if the power supply returns.

 $\Rightarrow$  In this example, in the event of a power failure, the critical alarm is triggered after two minutes and thereafter the Industrial PC is shutting down. As soon as the critical alarm is triggered, the set countdown of 180 seconds is started. The shutdown of the Industrial PC must be successfully completed within this time (180 seconds), since the outputs of the UPS are switched off directly after the 180 seconds have elapsed.

**RECKHOFF** 

### <span id="page-37-1"></span><span id="page-37-0"></span>**7.5 TwinCAT interface**

### **7.5.1 FB\_GetUPSStatus**

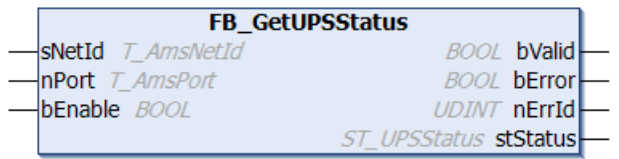

#### **Requirements:**

- Beckhoff UPS software components have been installed:
	- Windows 7, Windows Embedded Standard 7 and higher: Configuration dialog under "*Start- >Programs->Beckhoff->UPS Software Components"*.
	- NT4, Win2K, WinXP, WinXP embedded: Additional tabs under "*Control Panel->Power Options- >Beckhoff UPS Configuration"* or "*Control Panel->Power Options->UPS*".
	- Beckhoff CE devices with 24V UPS support are delivered with a special Beckhoff Battery Driver for Windows CE. In these devices the driver is included in the standard CE image.
- The UPS has been activated and configured. You can find more information about UPS configuration in the corresponding advanced UPS software and device documentation.
	- Windows 7, Windows Embedded Standard 7 and higher: Configuration dialog under "*Start- >Programs->Beckhoff->UPS Software Components"*.
	- NT4, Win2K, WinXP, WinXP embedded: Configuration dialog under "*Control Panel->Power Options->Beckhoff UPS Configuration"*.
	- Windows CE: By default the UPS function is disabled and must be enabled via a RegFile. Newer images have a configuration dialog under "*Start->Control Panel->BECKHOFF UPS Configuration"*.

The function block FB\_GetUPSStatus reads the status of the UPS hardware from the PLC. The function block is level triggered, which means that the status information of the UPS is only cyclically read while the *bEnable* input is set. To maintain system loading at a low level, the status information is only read approximately every 4.5 s. When the *bValid* output is set, the most recently read data is valid. The most recent read cycle was, in other words, executed without error. If an error occurs, the read cycle is repeated, and the error signal is automatically reset as soon as the cause of the error (e.g. no communication with the UPS) has been corrected.

#### **VAR\_INPUT**

```
VAR_INPUT
   sNetId : T_AmsNetId;
nPort : T AmsPort;(* 0 = Windows UPS service / Windows Battery Driver *)
bEnable : BOOL;
END_VAR
```
**sNetId**: A string with the network address of the TwinCAT computer whose UPS status is to be read can be entered here (type: T\_AmsNetID). If it is to be run on the local computer, an empty string can be entered.

**nPort**: The ADS port number (type: T\_AmsPort). Set this value to zero. Other port numbers are reserved for future applications.

**bEnable**: The UPS status is read cyclically if this input is set.

#### **VAR\_OUTPUT**

```
VAR_OUTPUT
            BOOI;
   bError :BOOL;
   nErrId \cdotUDINT:
   stStatus : ST_UPSStatus;
END_VAR
```
**bValid:** If this output is set, the data in the ST\_UPSstatus structure are valid (no error occurred during the last reading cycle).

**bError**: This output is set if an error occurred when executing the function.

**nErrId**: Supplies the ADS error number or the command-specific error code (table) when the *bError* output is set.

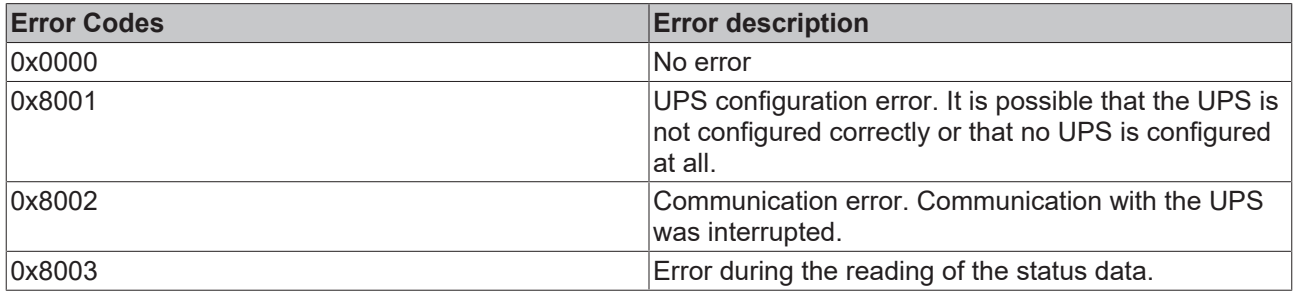

stStatus: Structure with the status information of the UPS (type: **[ST\\_UPSStatus \[](#page-39-0)** $\blacktriangleright$  **40**]).

Not every UPS device can supply all the status information. Some devices, for example, cannot supply the *BatteryLifeTime* or *BatteryReplace* status.

#### **Example:**

Online data with status information of a UPS:

田<sup>---</sup>fbGetUPSStatus

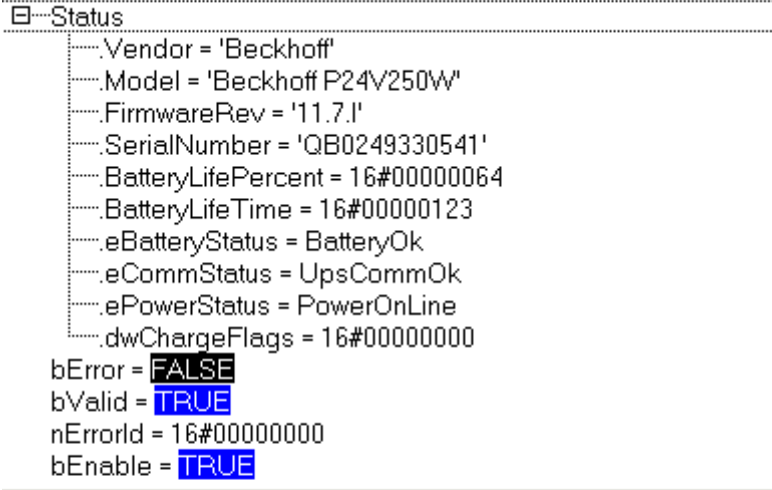

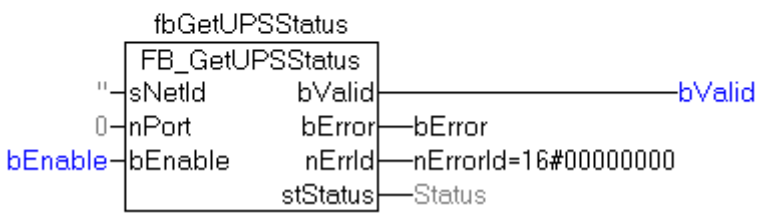

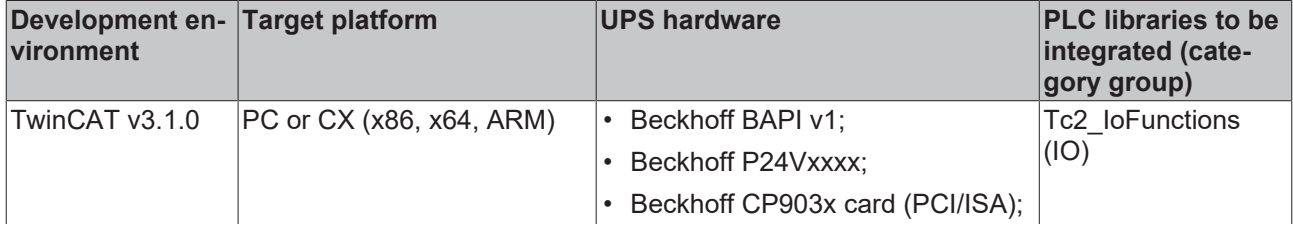

## **RECKHOFF**

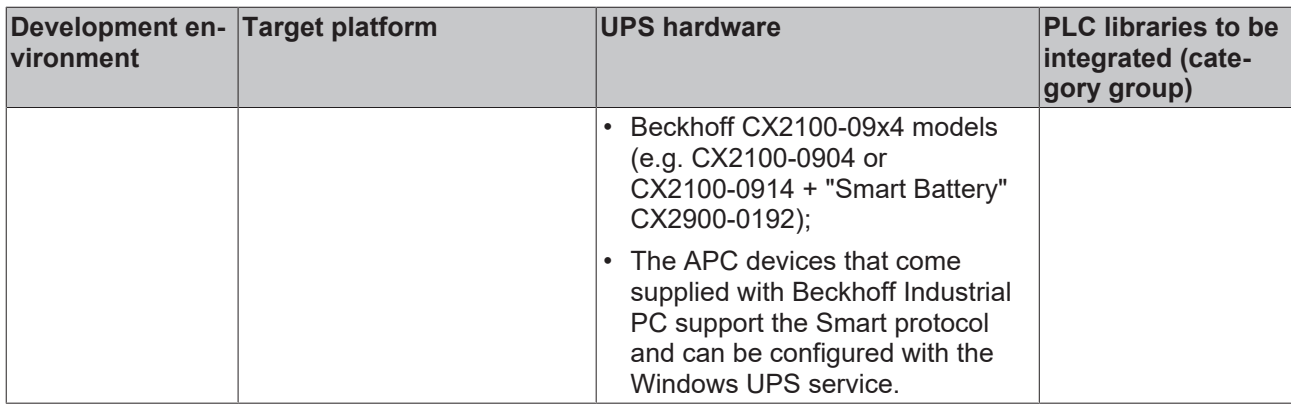

### <span id="page-39-0"></span>**7.5.2 ST\_UPSStatus**

```
TYPE ST_UPSStatus
STRUCT
        Vendor             : STRING; (* UPS vendor name  *)
    Model : STRING; (* UPS model name *)
    FirmwareRev : STRING; (* UPS firmware revision *)
    SerialNumber : STRING; (* UPS serial number *)
    BatteryLifePercent : DWORD; (* The percent of battery capacity remaining in the UPS (0..100%) *)
    BatteryLifeTime : DWORD; (* Remaining UPS run time, in minutes *)<br>eBatteryStatus : E BatteryStatus; (* UPS battery state *)
eBatteryStatus : E BatteryStatus; (* UPS battery state *)
eCommStatus : E UpsCommStatus; (* Status of the communication path to the UPS *)
    ePowerStatus : E<sup>-</sup>UpsPowerStatus; (* Status of utility-supplied power into the UPS *)<br>nPowerFailCnt : DWORD; (* Power Fail counter. Increments every time the UPS service of
                         : DWORD; (* Power Fail counter. Increments every time the UPS service detects
 power fail *)<br>dwChargeFlags
                        : DWORD: (* Battery charge status flags. This member can be one or more of th
e following values.
        Bits0..7 := General battery status flags (if all bits are set to 0 => unknown status)
        Bit0 := High (bit set => high battery charge)
        Bit1 := Low (bit set => low battery charge)
        Bit2 := Critical (bit set  => battery is near empty)
        Bit3 := Charging (bit set  => battery is charging)
        Bits4..6 := reserved (all bits are 0)        Bit7 := No Battery (bit set => battery not found or not connected, bit not set => battery is
  existing or unknown state) 
      Bits8..15 := Special status information (if all bits are set to 0 => state ok or unknown state)
                Bit8 := UPS Fan Error (bit set => fan hardware reports an error, bit not set => fan is ok)
                Bit9 := Over Temperature (bit set => over temperature detected, bit not set => temperature i
s ok)
                Bit10 := Service Interval Notify (bit set => service interval time expired, bit not set =>se
rvice interval time not expired )
        Bit11 := Under Temperature (bit set => under temperature detected, bit not set => temperatu
re is ok )
                Bit12 := Fuse Not Ok (bit set => fuse broken or missed, bit not set => fuse ok)
                Bit13 := Alarm1 (reserved for later use, bit is 0)
                Bit14 := Alarm2 (reserved for later use, bit is 0)
                Bit15 := Alarm3 (reserved for later use, bit is 0)
        Bits16..31 := (reserved for later use, all bits are 0)
 *END STRUCT
END_TYPE
```
Not all UPS models can supply every item of status information.

**X**: The status information is available with this model.

\*) Available only if the model "Smart Signaling to any APC UPS & TwinCAT" has been configured.

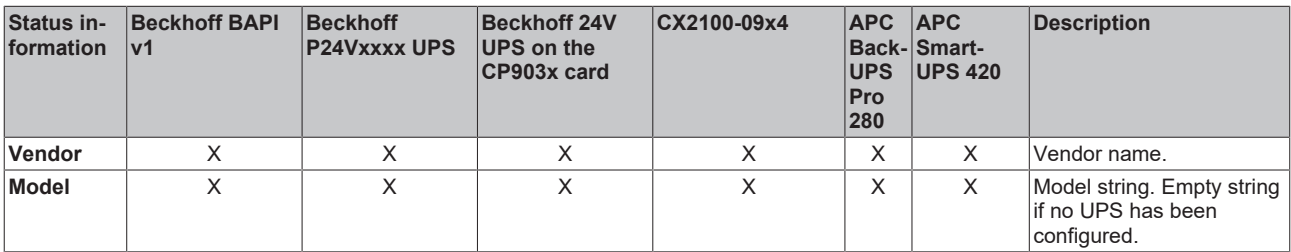

## **BECKHOFF**

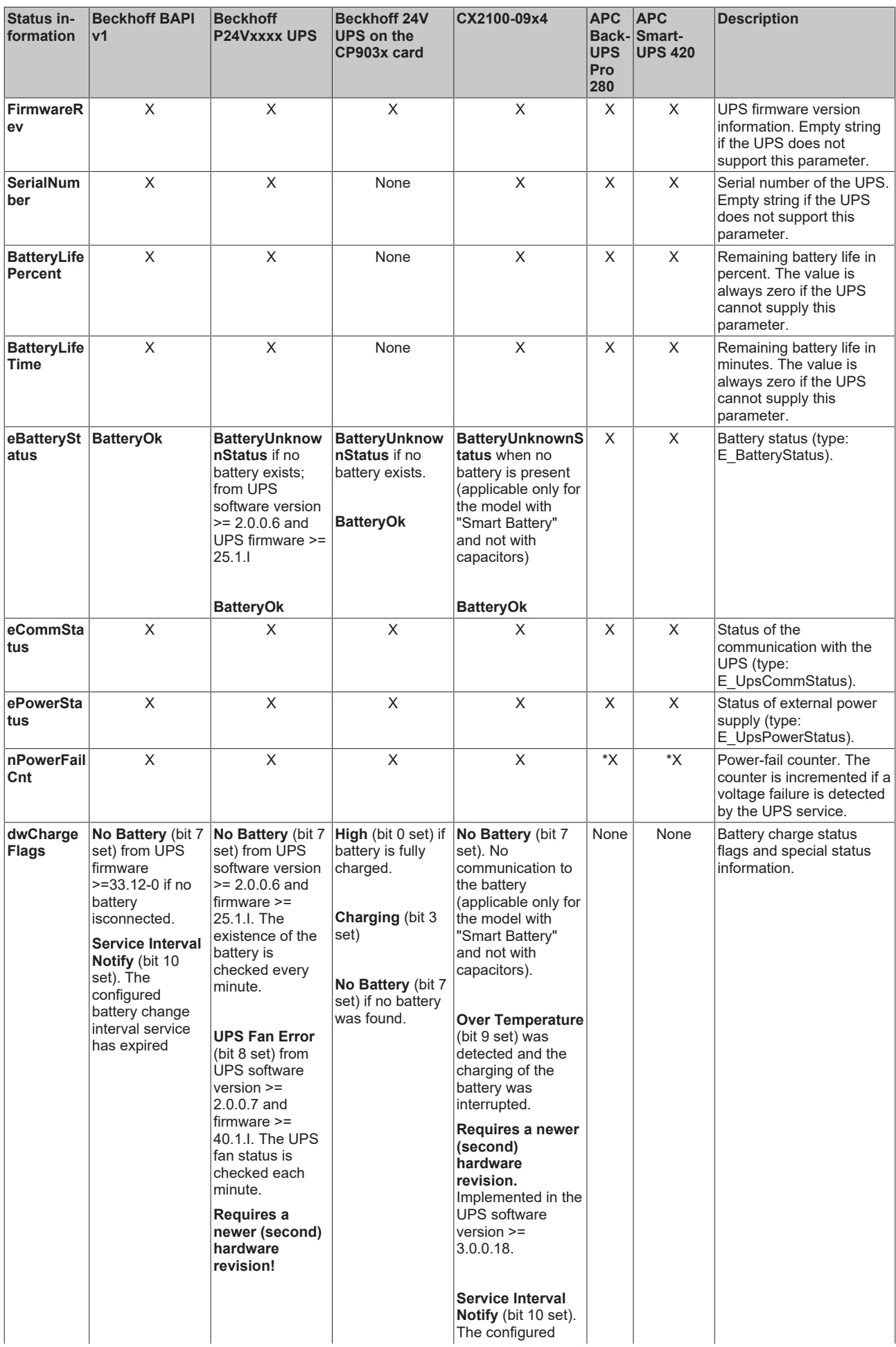

## **BECKHOFF**

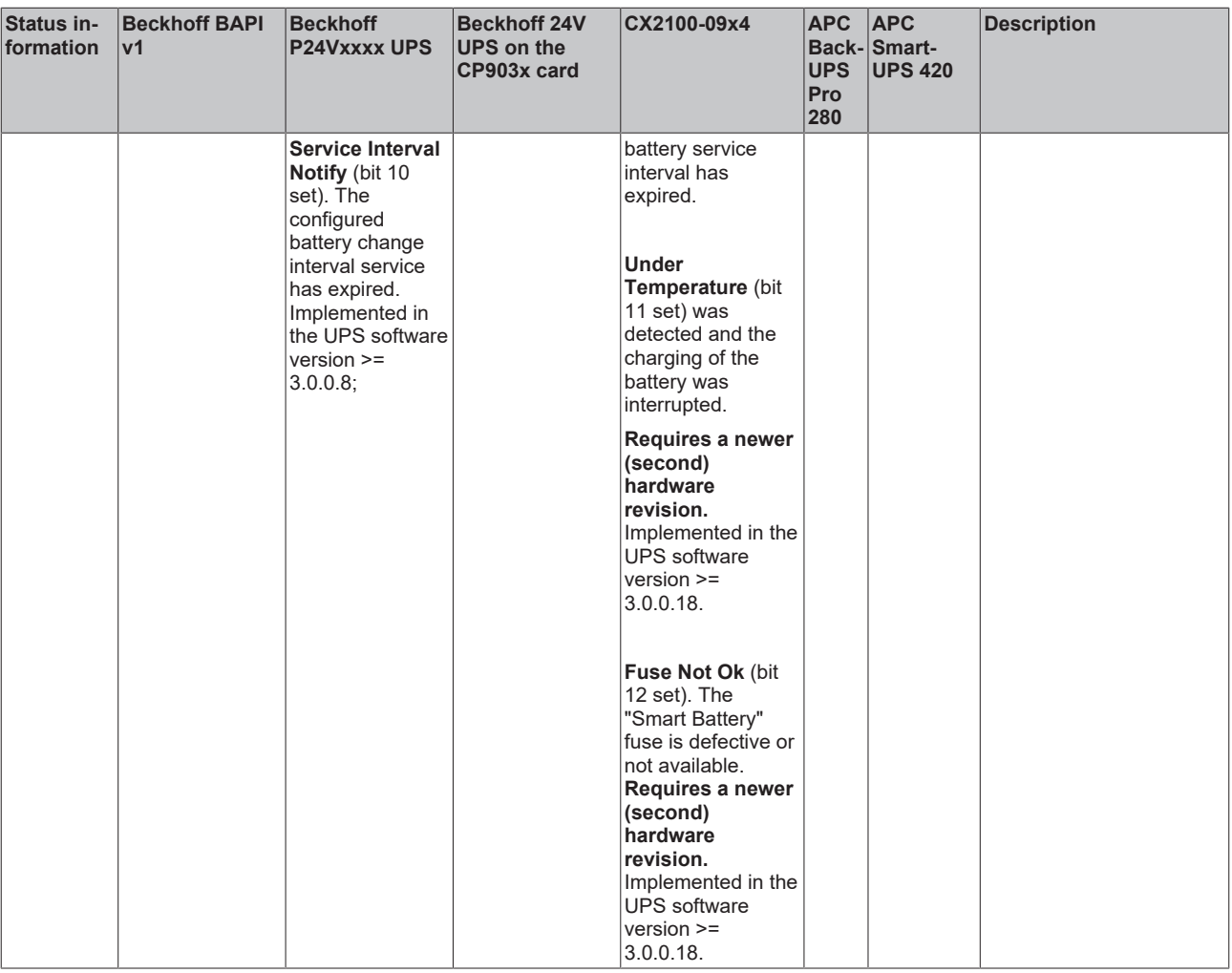

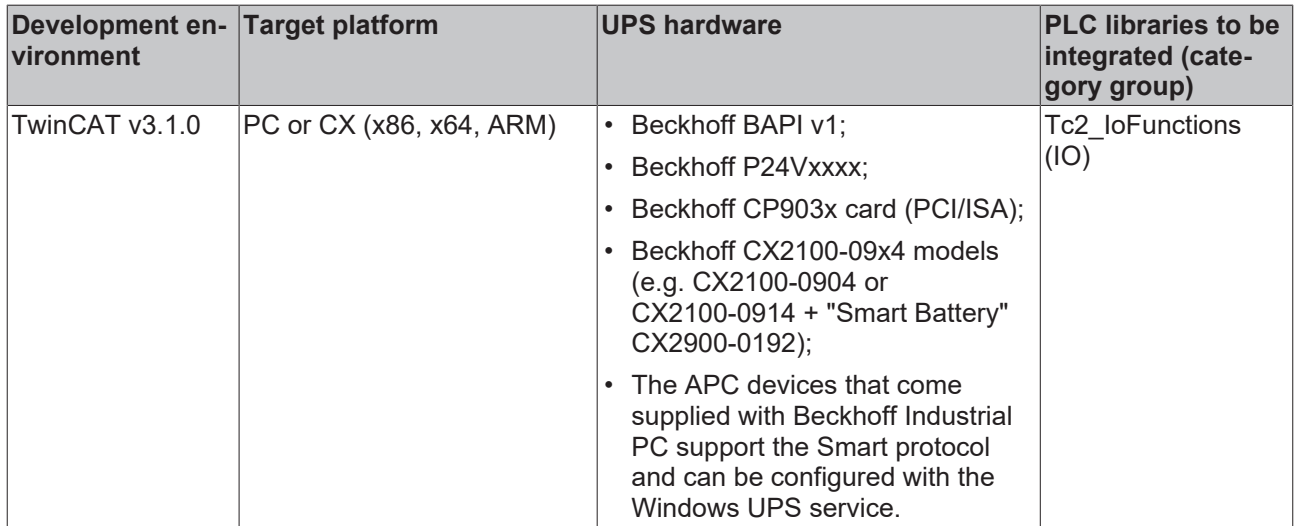

### <span id="page-42-0"></span>**7.5.3 E\_BatteryStatus**

#### Battery status.

```
TYPE E_BatteryStatus :
(
        BatteryUnknownStatus,
        BatteryOk,
       BatteryReplace
) ;
END_TYPE
```
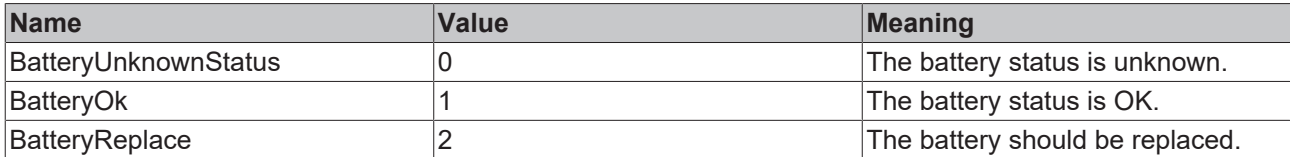

#### **Requirements**

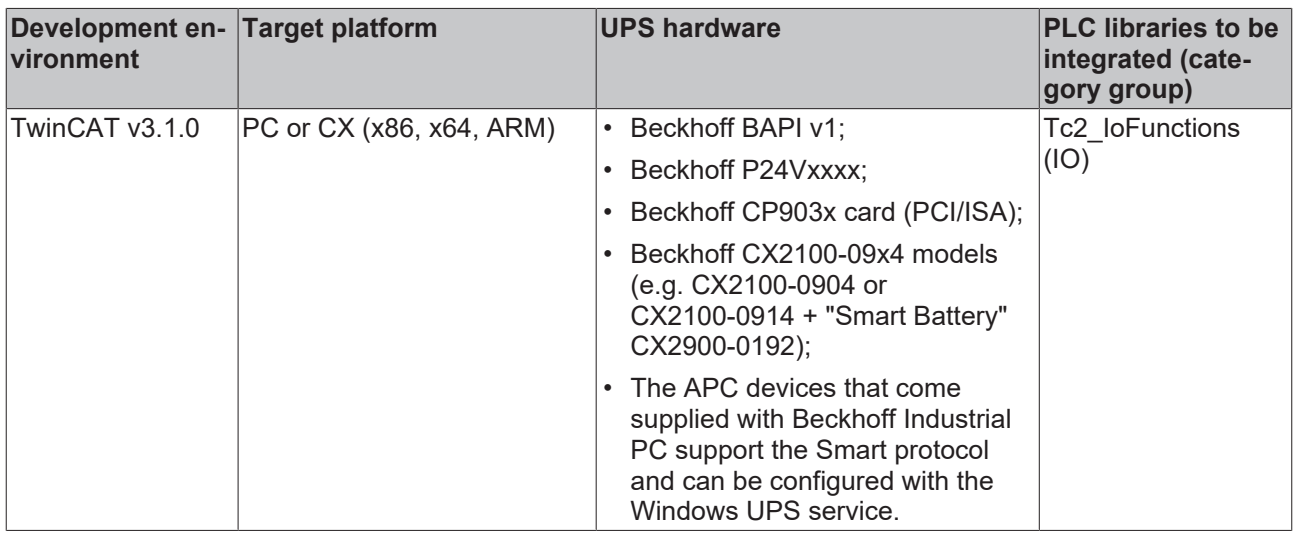

### <span id="page-42-1"></span>**7.5.4 E\_UpsCommStatus**

Status of communication with the UPS hardware.

```
TYPE E_UpsCommStatus :
(
       UpsCommUnknownStatus,
    UpsCommOk,
    UpsCommFailed
);
END_TYPE
```
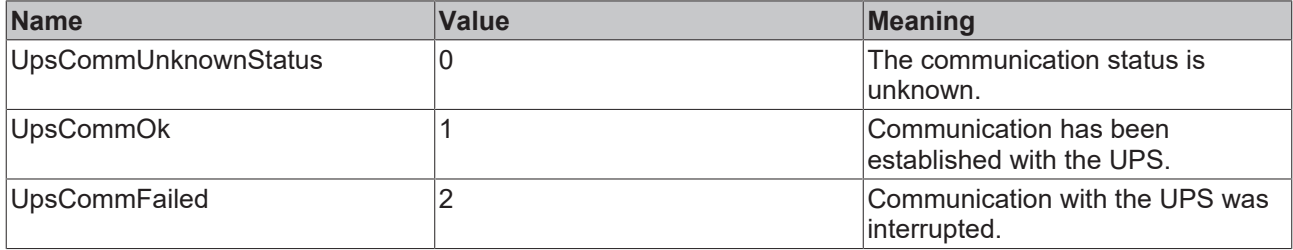

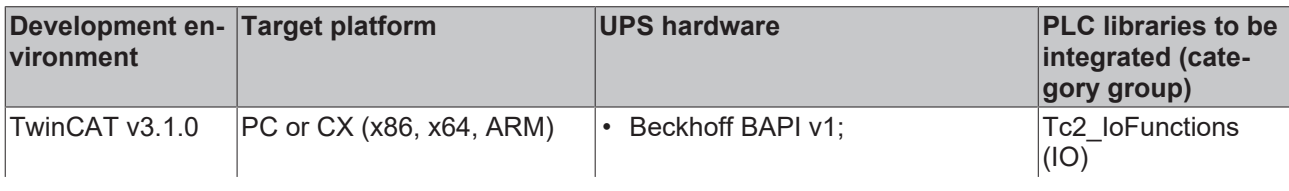

## **BECKHOFF**

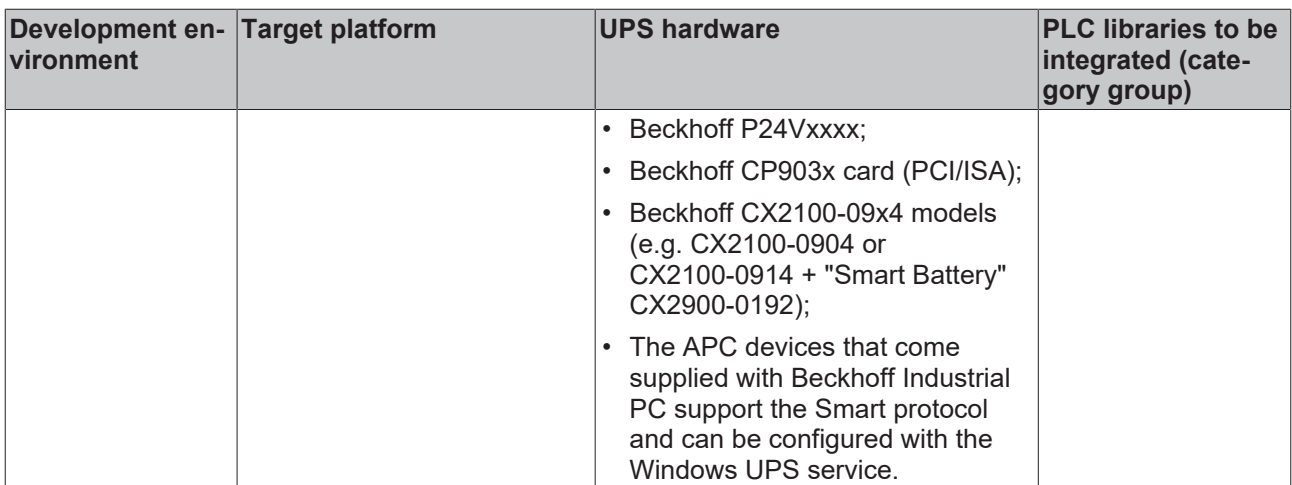

### <span id="page-43-0"></span>**7.5.5 E\_UpsPowerStatus**

Status of the power supply.

```
TYPE E_UpsPowerStatus :
\langle    PowerUnknownStatus,
    PowerOnLine,
    PowerOnBattery
);
```
END\_TYPE

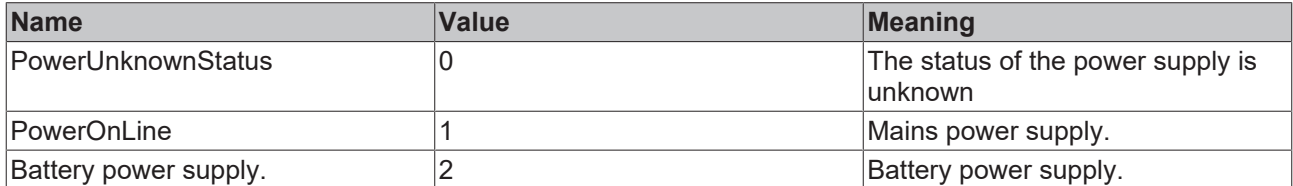

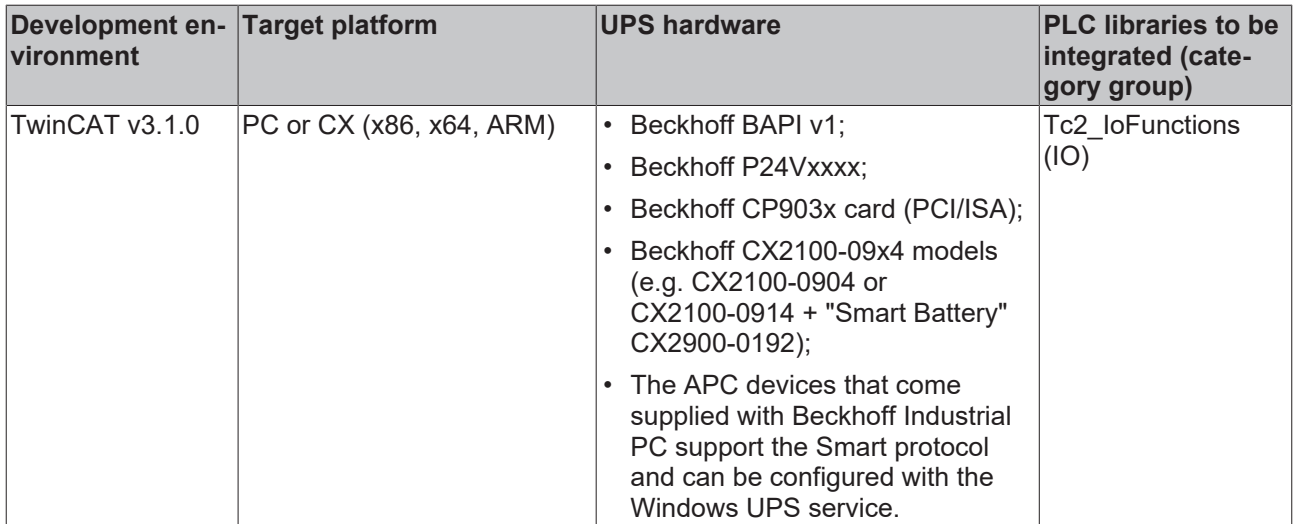

## <span id="page-44-0"></span>**8 Error handling and diagnostics**

<span id="page-44-1"></span>*Table 10: Diagnostics LED, Uin.*

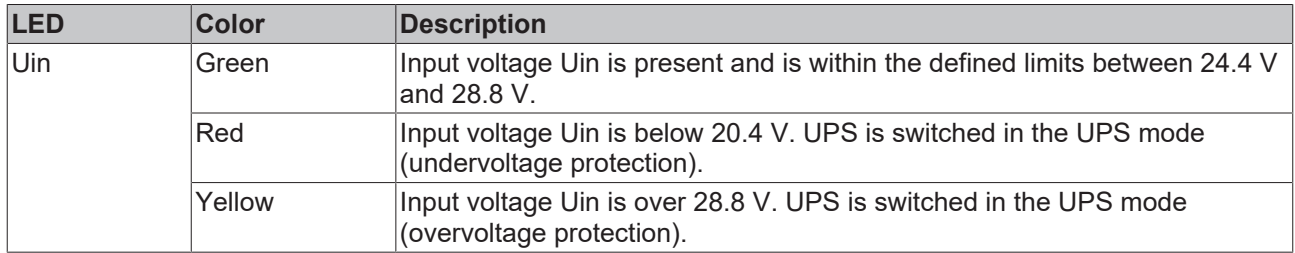

<span id="page-44-2"></span>*Table 11: Diagnostics LED, Uout.*

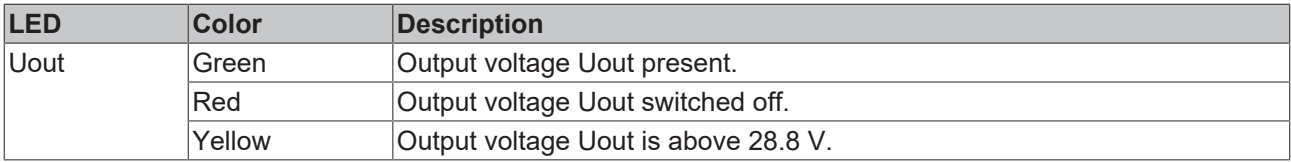

<span id="page-44-3"></span>*Table 12: Diagnostics LED, DIAG.*

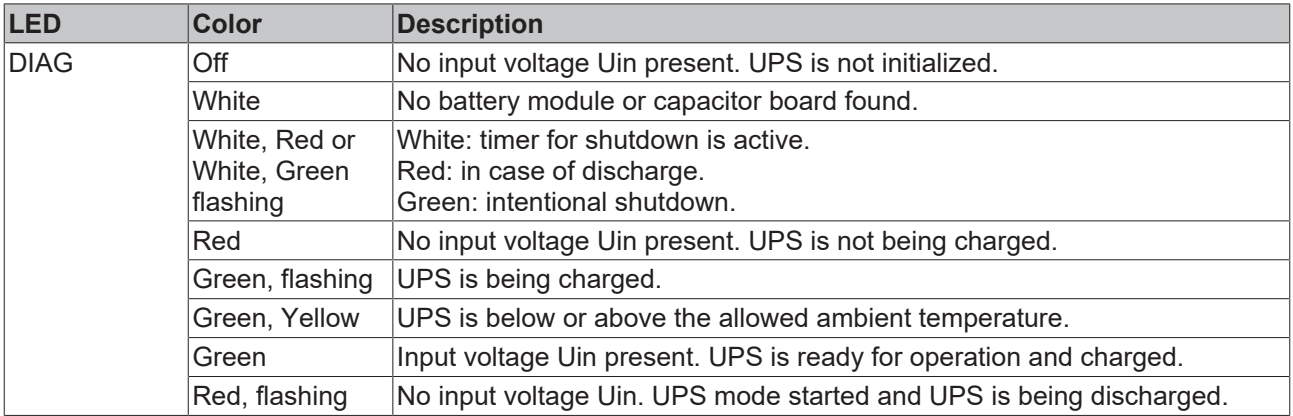

## <span id="page-45-0"></span>**9 Care and maintenance**

#### **Cleaning**

#### **CAUTION**

#### **Risk of electric shock**

Live devices or parts can cause electric shocks. Disconnect the UPS from the power supply before cleaning.

Clean only the housing of the UPS. Use a soft, moist cleaning cloth for this. Make sure that the ventilation slots of the device are always free and do not clog up.

The following cleaning agents and materials are unsuitable and may cause damage:

- corrosive cleaning agents
- solvents
- scouring agents
- hard objects

## <span id="page-46-0"></span>**10 Decommissioning**

### <span id="page-46-1"></span>**10.1 Dismantling the UPS**

#### *NOTICE*

#### **Electrical voltage**

If the power supply is switched on during dismounting, this can lead to damage to the UPS. Switch off the power supply during dismounting.

This chapter shows how to disassemble the UPS and thus remove it from the DIN rail. Shut down the industrial PC connected to the UPS so that the UPS is switched off.

Requirements:

• Switch off the power supply.

#### **Dismantle the UPS as follows:**

1. Push the UPS upwards.

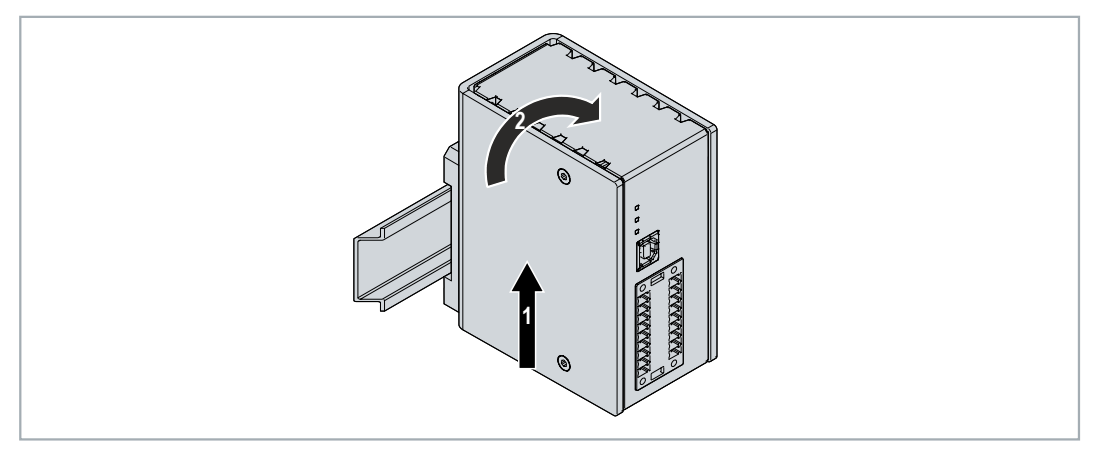

- $\Rightarrow$  As soon as you push the UPS upwards, the lower springs of the DIN rail adapters give way. This allows the UPS to be released from the top edge of the DIN rail.
- 2. Tilt the UPS forwards.

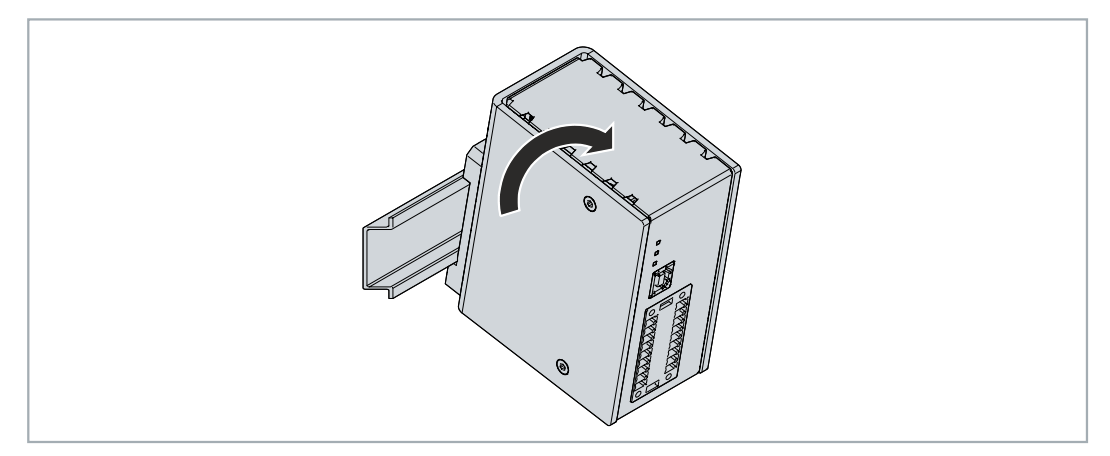

 $\Rightarrow$  The UPS can be removed from the DIN rail.

### <span id="page-47-0"></span>**10.2 Disposal**

Beckhoff Automation products are marketed exclusively to corporate customers. According to the directive 2012/19/EU "WEEE", we take old devices and accessories back for professional disposal. The transport costs are covered by the sender.

Send the old devices with the note "For disposal" to:

Beckhoff Automation GmbH & Co. KG Gebäude "Service" Stahlstraße 31 D-33415 Verl

## <span id="page-48-0"></span>**11 Technical data**

<span id="page-48-1"></span>*Table 13: Technical data, dimensions and weights.*

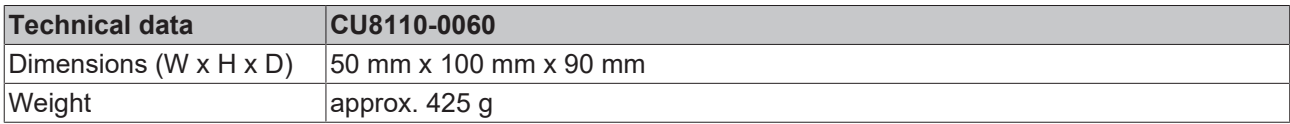

<span id="page-48-2"></span>*Table 14: Technical data, general data.*

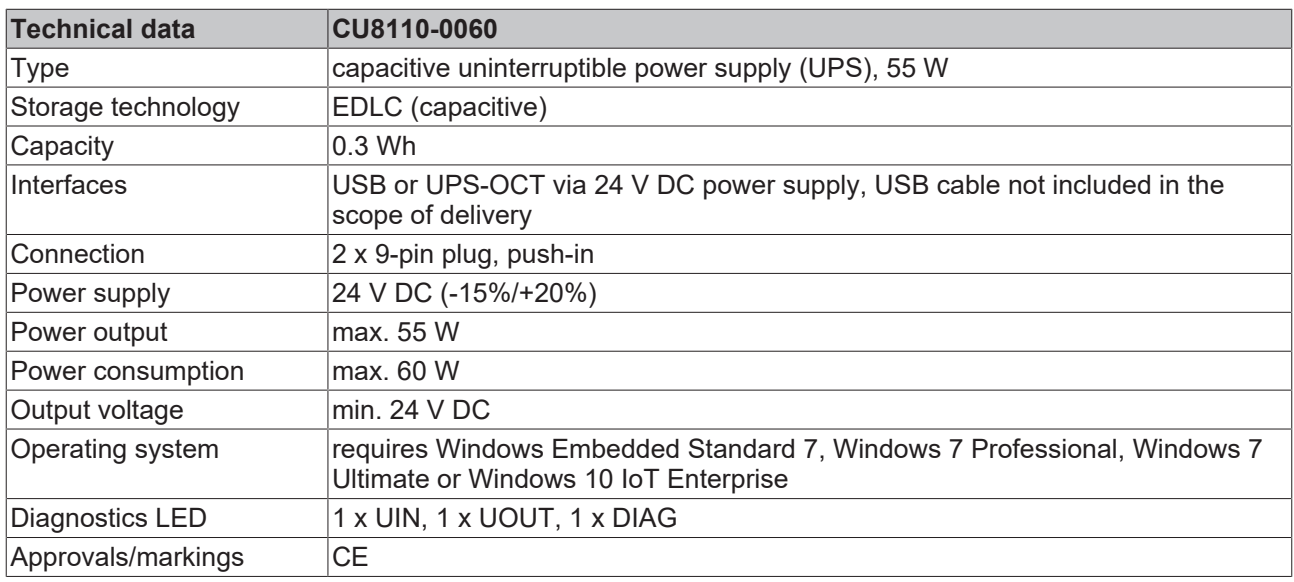

<span id="page-48-3"></span>*Table 15: Technical data, electrical currents and internal fuses.*

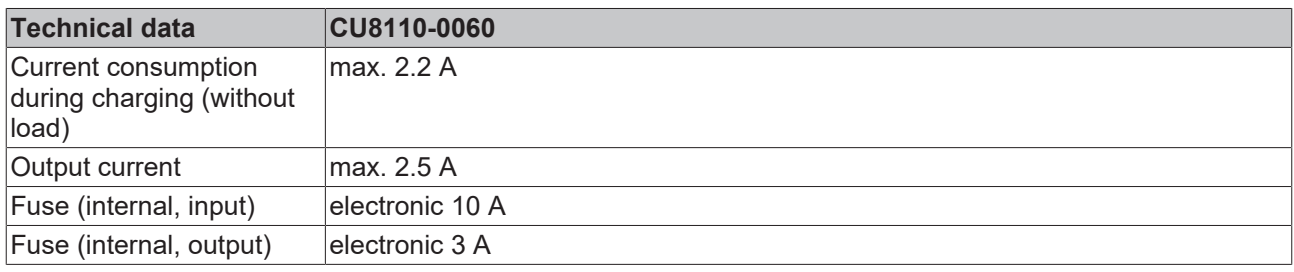

<span id="page-48-4"></span>*Table 16: Technical data, power loss.*

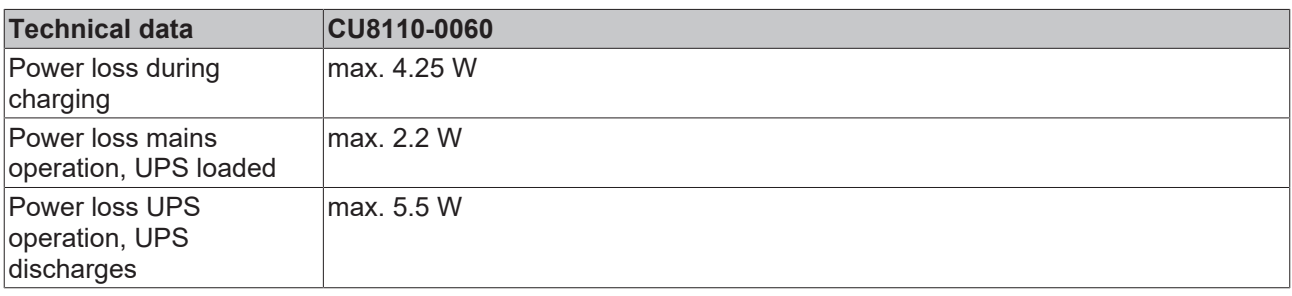

<span id="page-48-5"></span>*Table 17: Technical data, input UPS\_EN and P\_SHDN.*

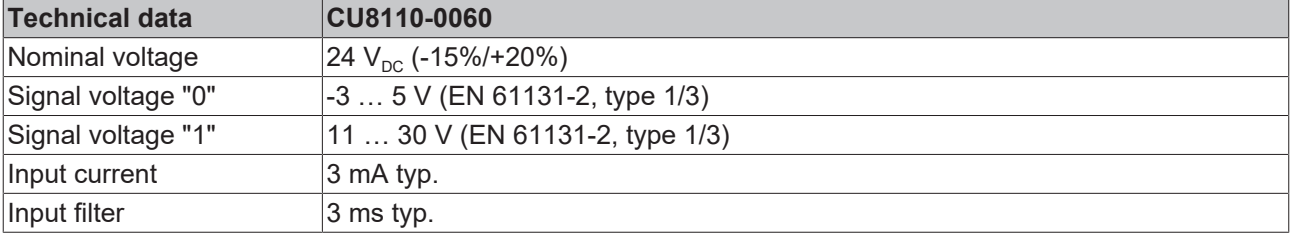

<span id="page-49-0"></span>*Table 18: Technical data, output P\_FAIL and UPS\_RDY.*

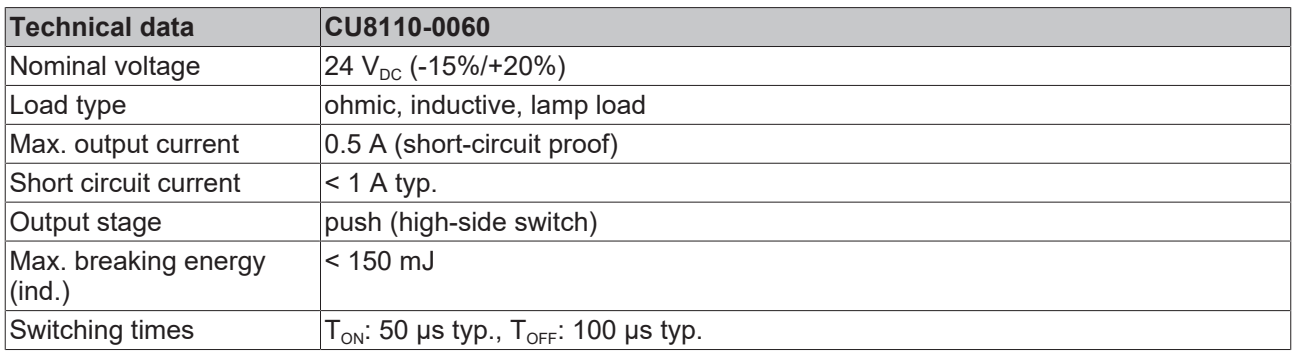

<span id="page-49-1"></span>*Table 19: Technical data, environmental conditions.*

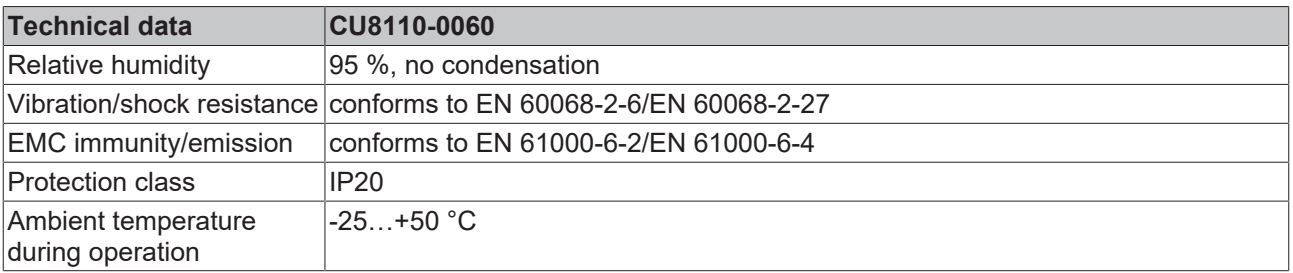

## <span id="page-50-0"></span>**12 Appendix**

### <span id="page-50-1"></span>**12.1 Accessories**

<span id="page-50-2"></span>*Table 20: Mounting accessories.*

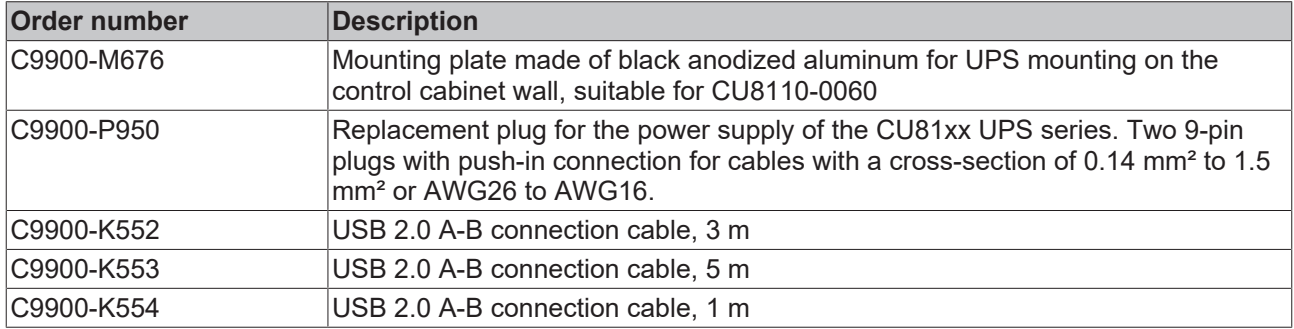

### <span id="page-51-0"></span>**12.2 Support and Service**

Beckhoff and their partners around the world offer comprehensive support and service, making available fast and competent assistance with all questions related to Beckhoff products and system solutions.

#### **Download finder**

Our [download finder](https://www.beckhoff.com/en-gb/support/download-finder/index-2.html) contains all the files that we offer you for downloading. You will find application reports, technical documentation, technical drawings, configuration files and much more.

The downloads are available in various formats.

#### **Beckhoff's branch offices and representatives**

Please contact your Beckhoff branch office or representative for [local support and service](https://www.beckhoff.com/support) on Beckhoff products!

The addresses of Beckhoff's branch offices and representatives round the world can be found on our internet page: [www.beckhoff.com](https://www.beckhoff.com/)

You will also find further documentation for Beckhoff components there.

#### **Beckhoff Support**

Support offers you comprehensive technical assistance, helping you not only with the application of individual Beckhoff products, but also with other, wide-ranging services:

- support
- design, programming and commissioning of complex automation systems
- and extensive training program for Beckhoff system components

Hotline: +49 5246 963-157 e-mail: support@beckhoff.com

#### **Beckhoff Service**

The Beckhoff Service Center supports you in all matters of after-sales service:

- on-site service
- repair service
- spare parts service
- hotline service

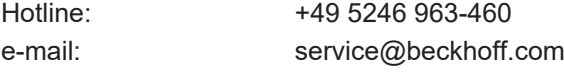

#### **Beckhoff Headquarters**

Beckhoff Automation GmbH & Co. KG

Huelshorstweg 20 33415 Verl Germany

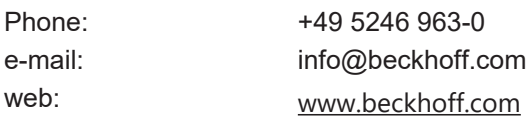

## **List of tables**

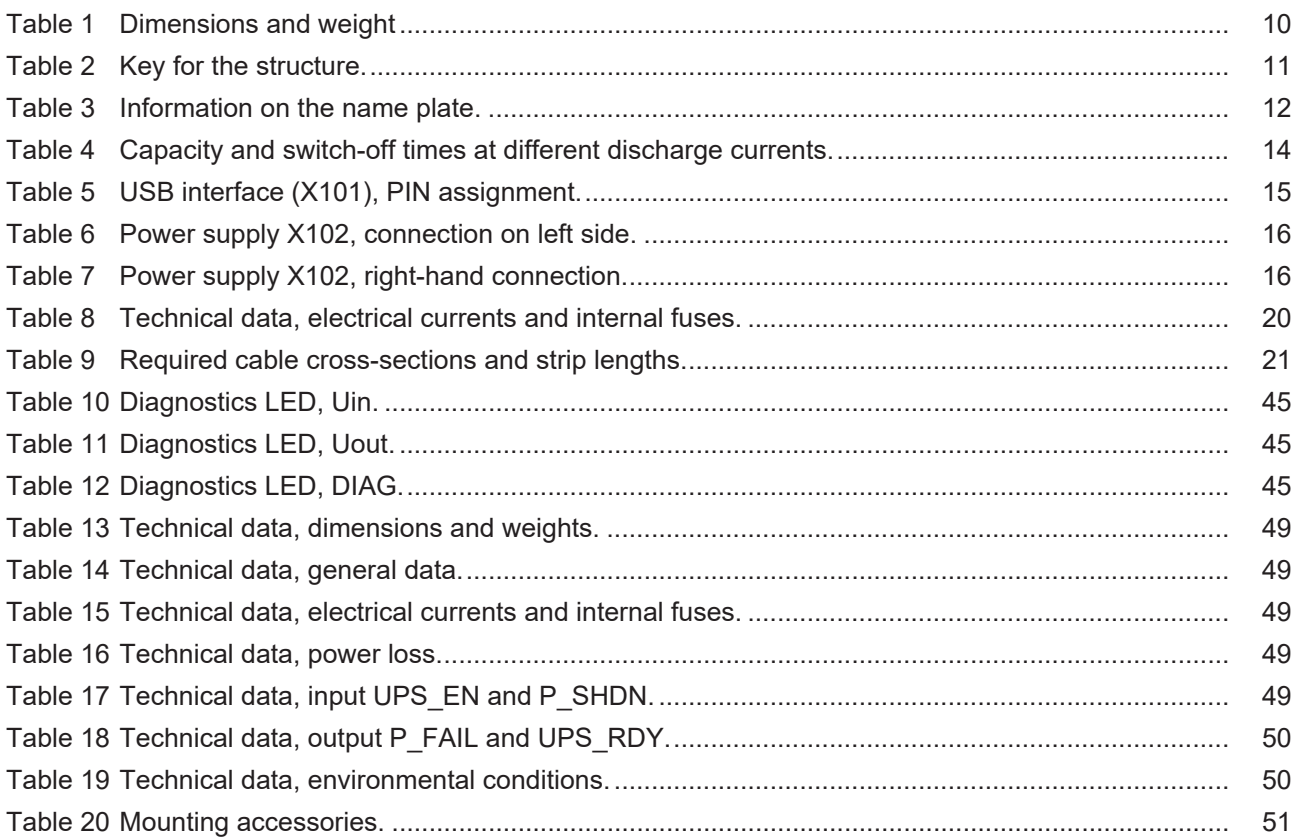

## **List of figures**

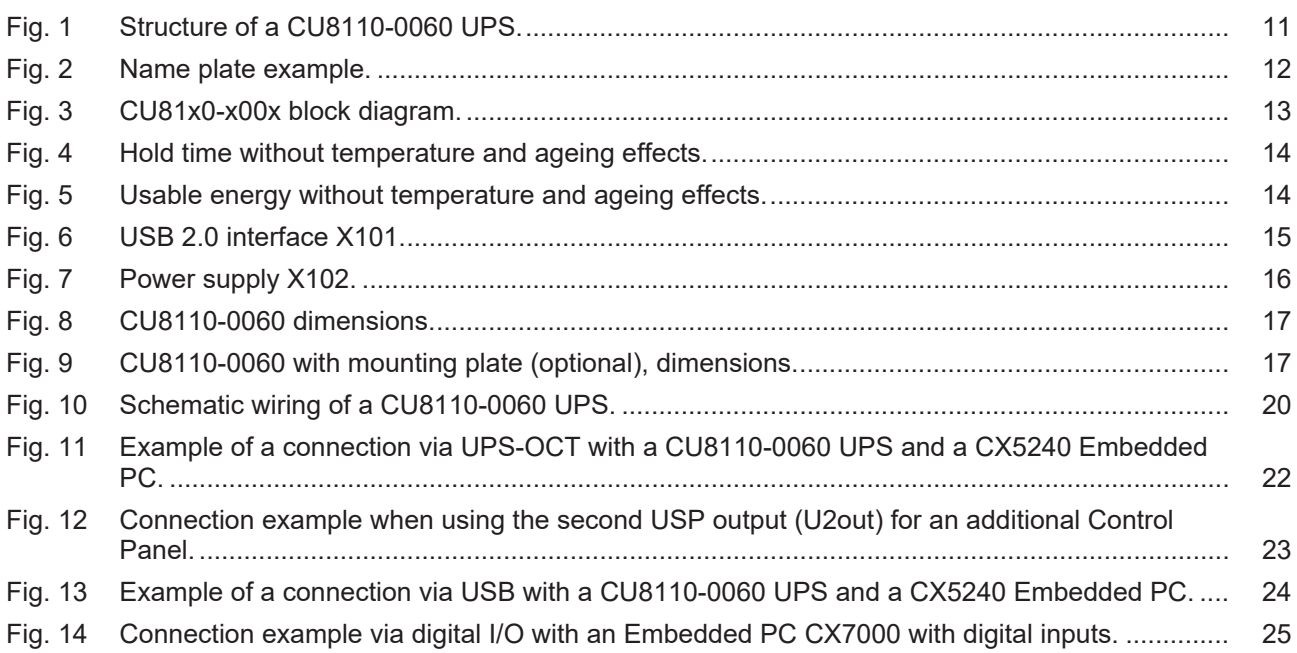

More Information: **[www.beckhoff.com/CU8110-0060](https://www.beckhoff.com/CU8110-0060)**

Beckhoff Automation GmbH & Co. KG Hülshorstweg 20 33415 Verl Germany Phone: +49 5246 9630 [info@beckhoff.com](mailto:info@beckhoff.de?subject=CU8110-0060) [www.beckhoff.com](https://www.beckhoff.com)

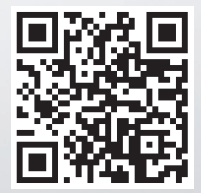